# Part 2.3: Maintenance Functions – WorkOrder

Calem Enterprise Training

Summer 2022

Austin, Texas

**CONFIDENTIAL** 

#### CalemEAM

#### **Goals**

I know how to set up WO roles

I know how to set up work order processes

I know how to create work orders

I know how to plan work orders

I know how to execute work orders

I know how to accept work orders

I know how to get work order reports

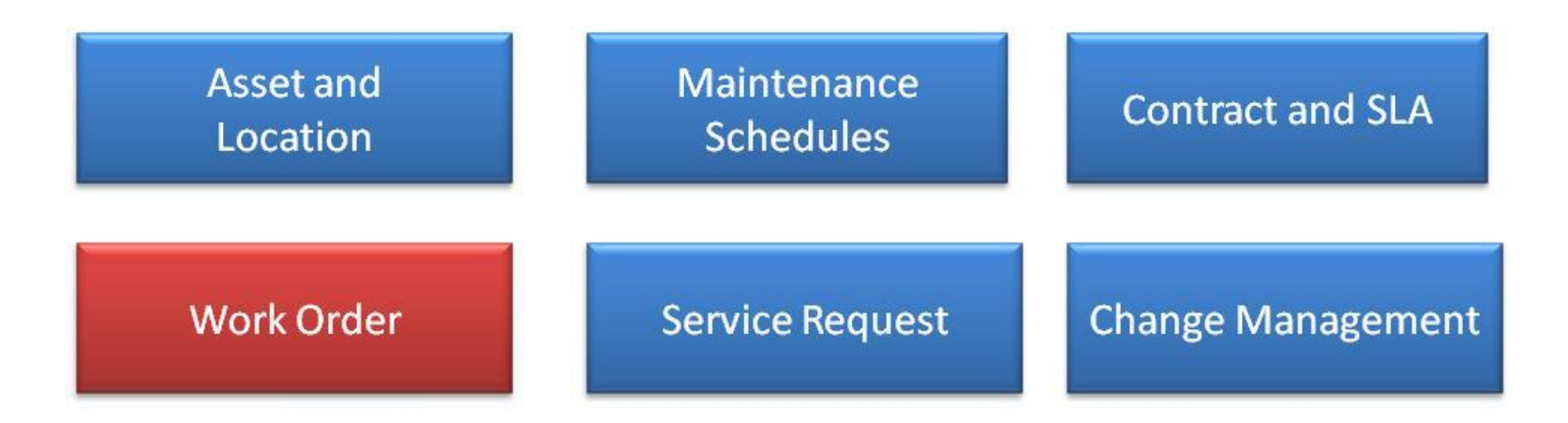

# Product – Work Order Module

- Work steps, time and material
- Work Processes & Workflow Notifications

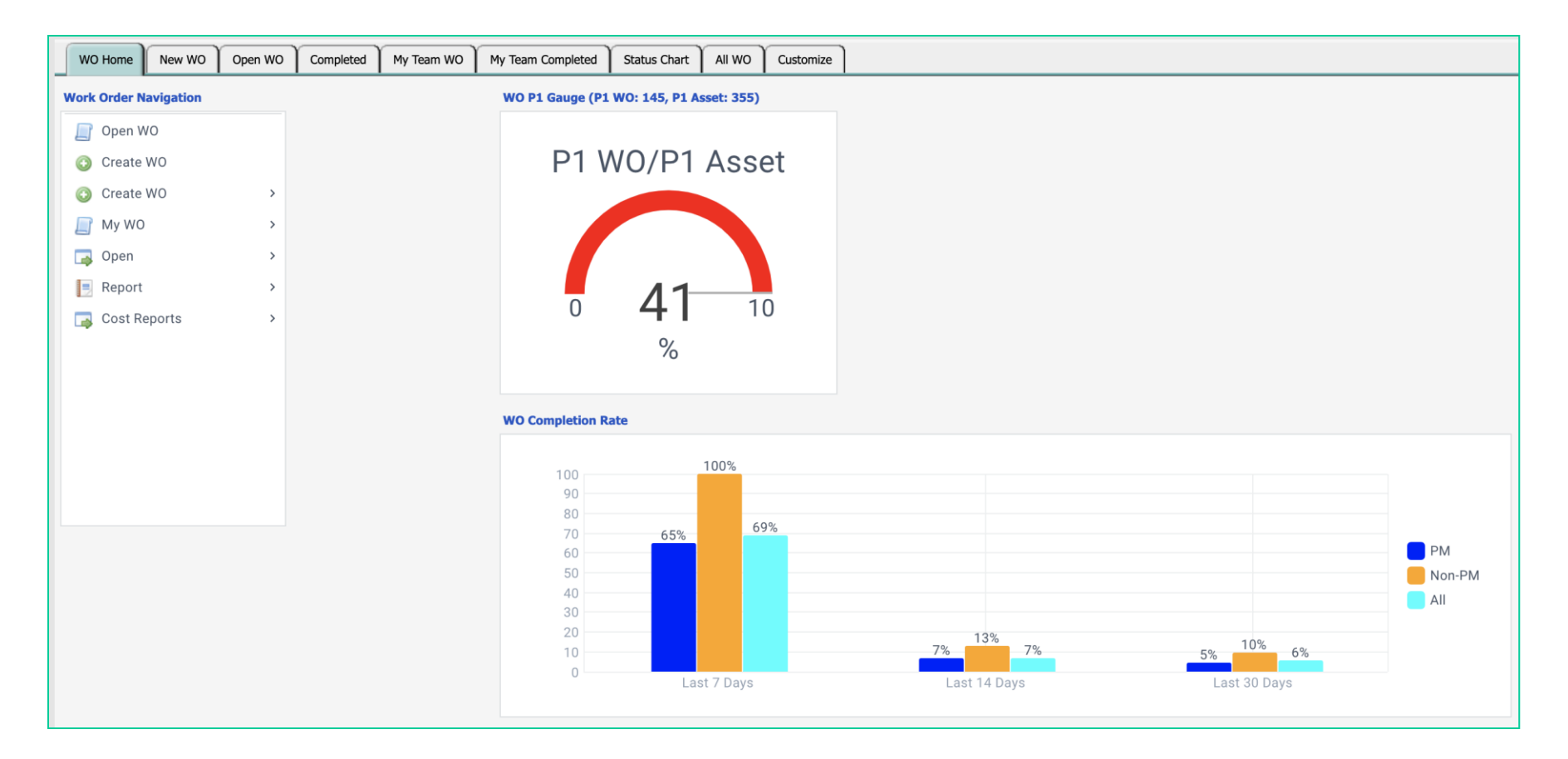

# Product – Work Order Kanban Board

#### CalemEAM

• Use Kanban board to analyze work loads

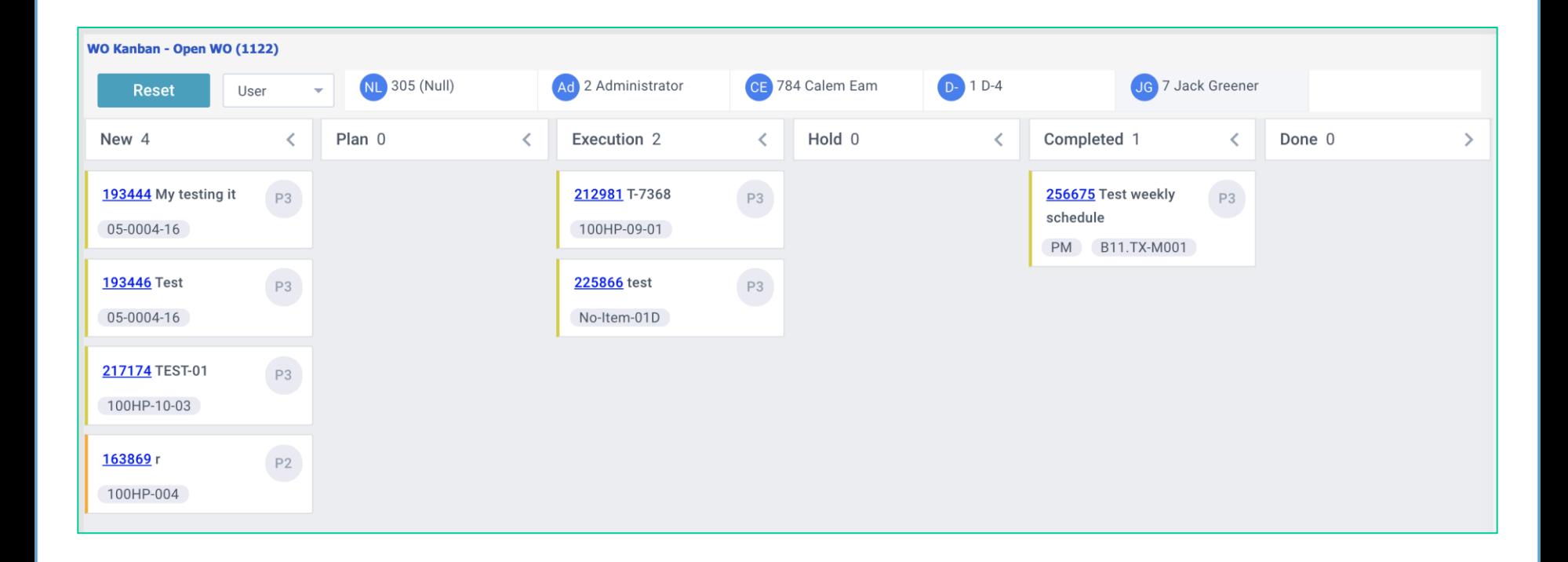

#### Open Work Orders in Calendar View

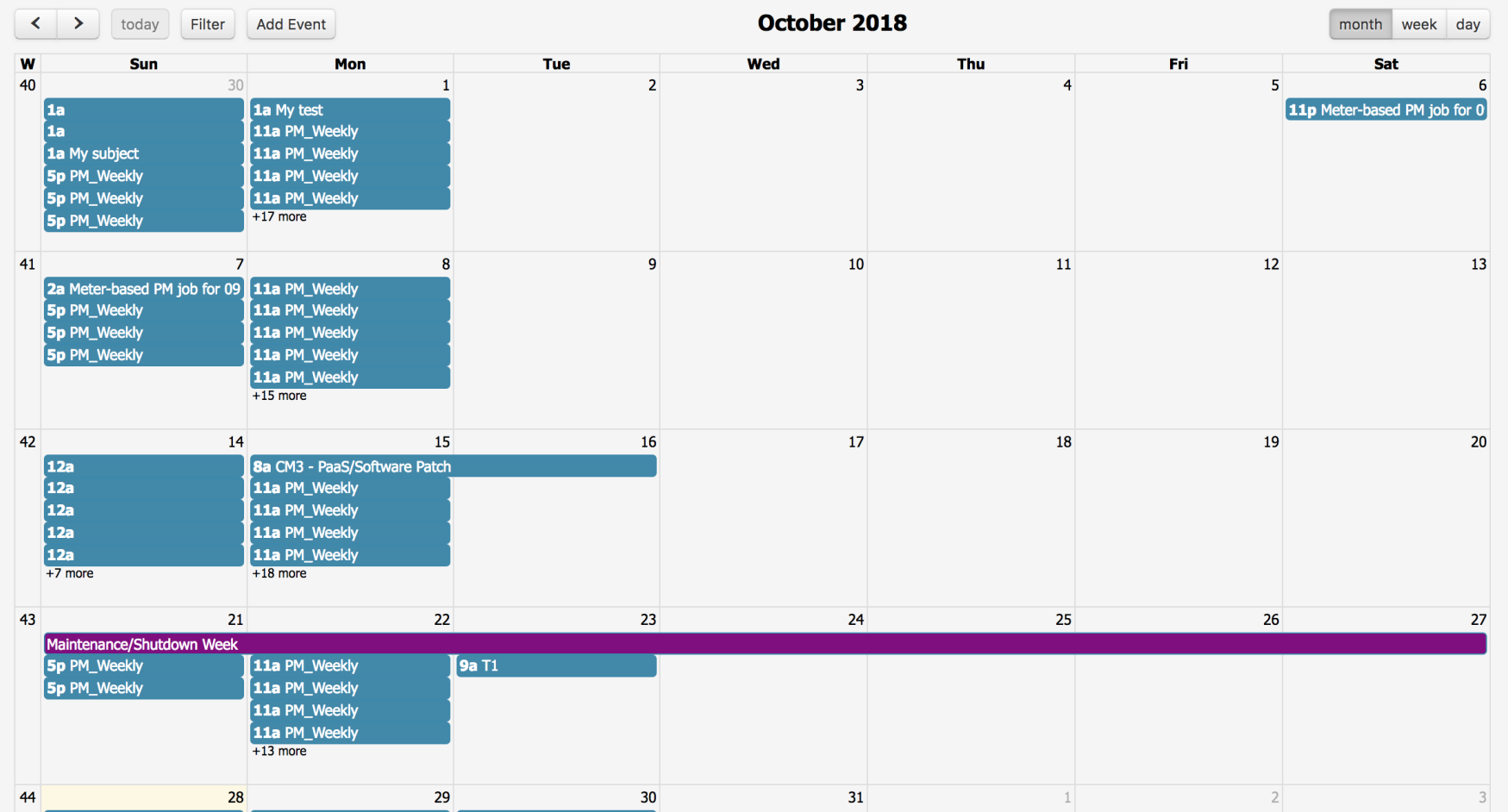

# Product – Work Order Pivot

#### • Use Pivot to Visualize Work Orders

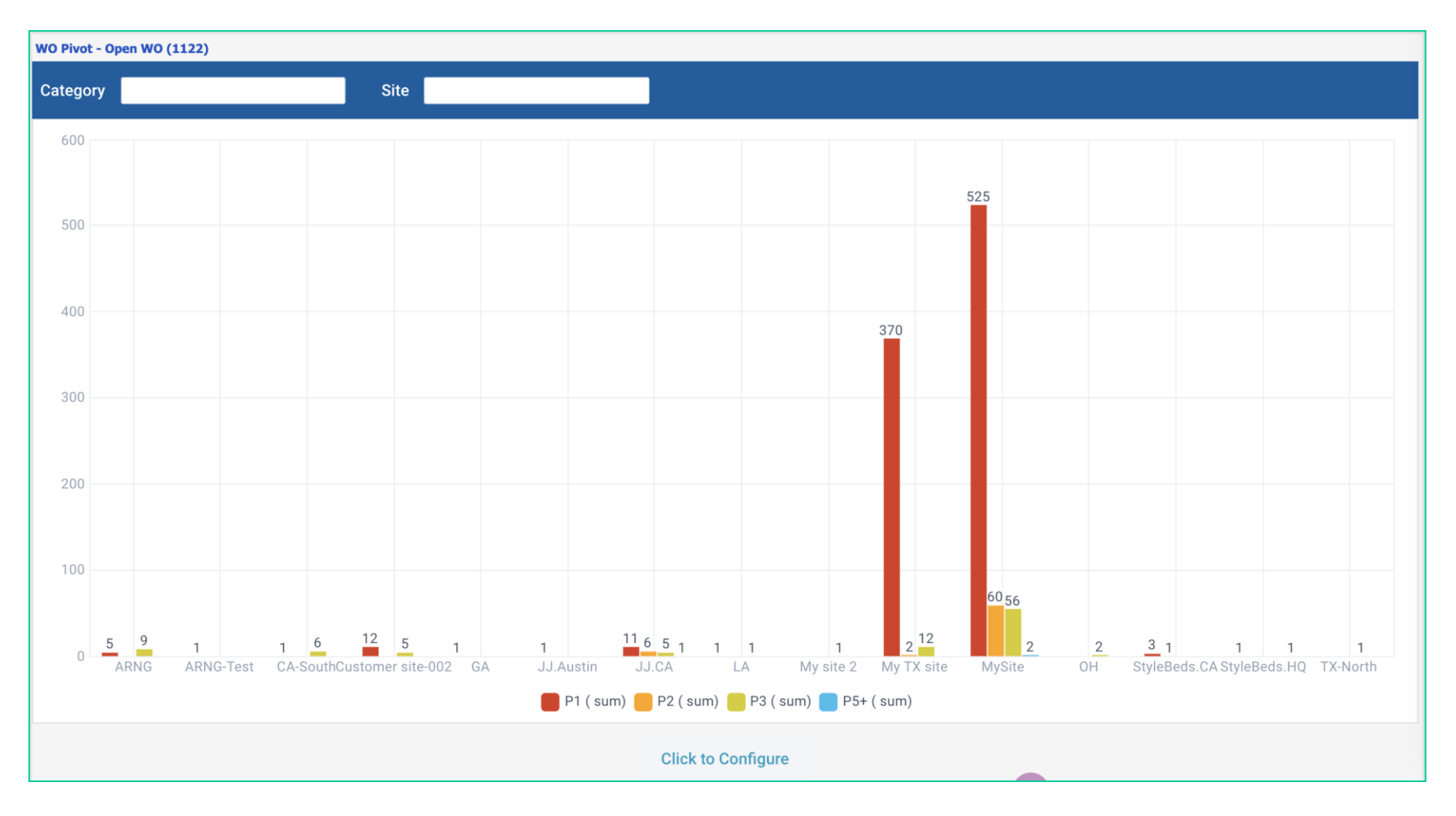

# Product – Work Order Status Chart

#### Open Work Order Status Chart

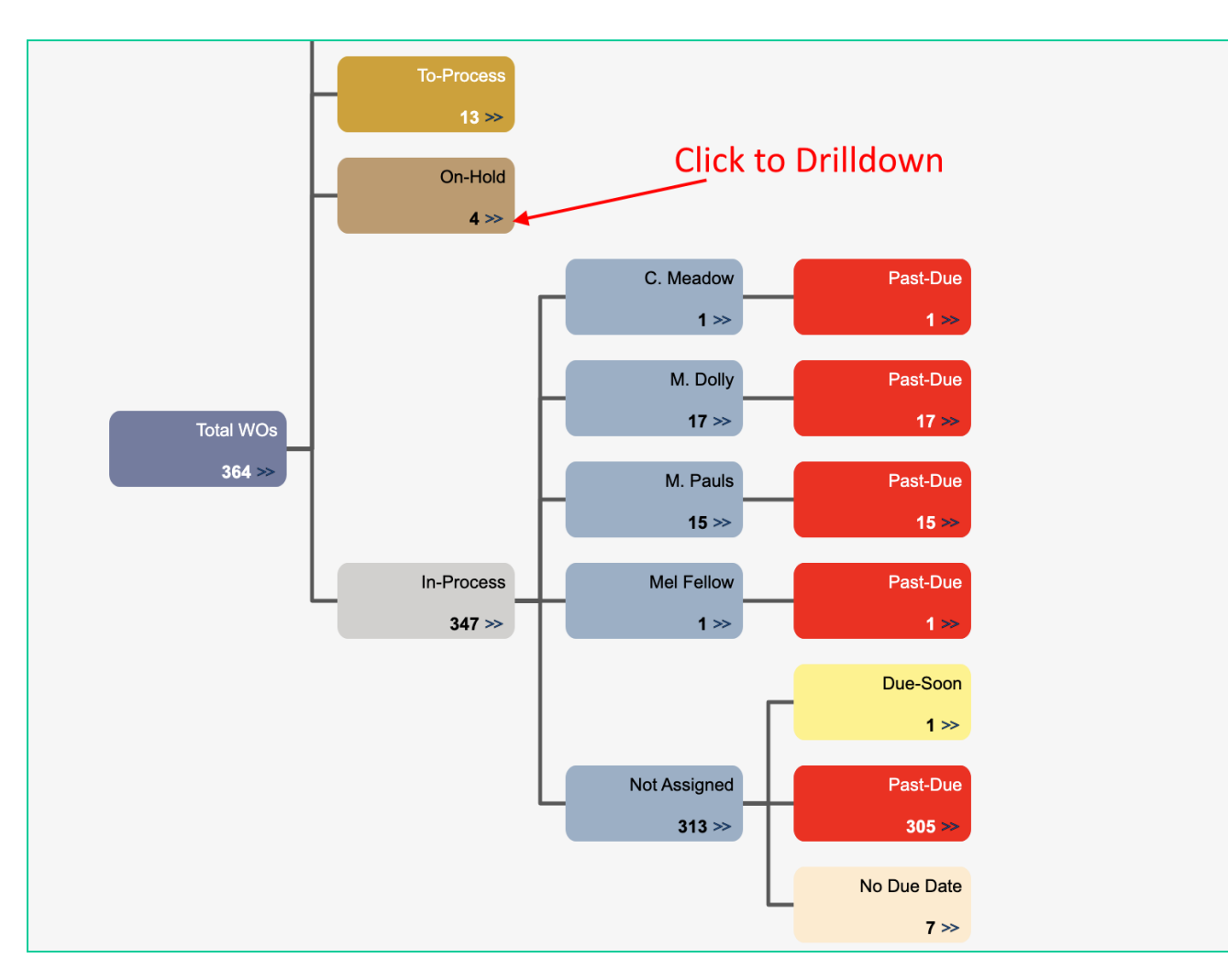

# Work Order Overview

- Roles
- Notifications
- Life-Cycle and Processes
- Plan
- Execute
- Completion
- Review and Close
- Reports

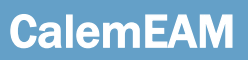

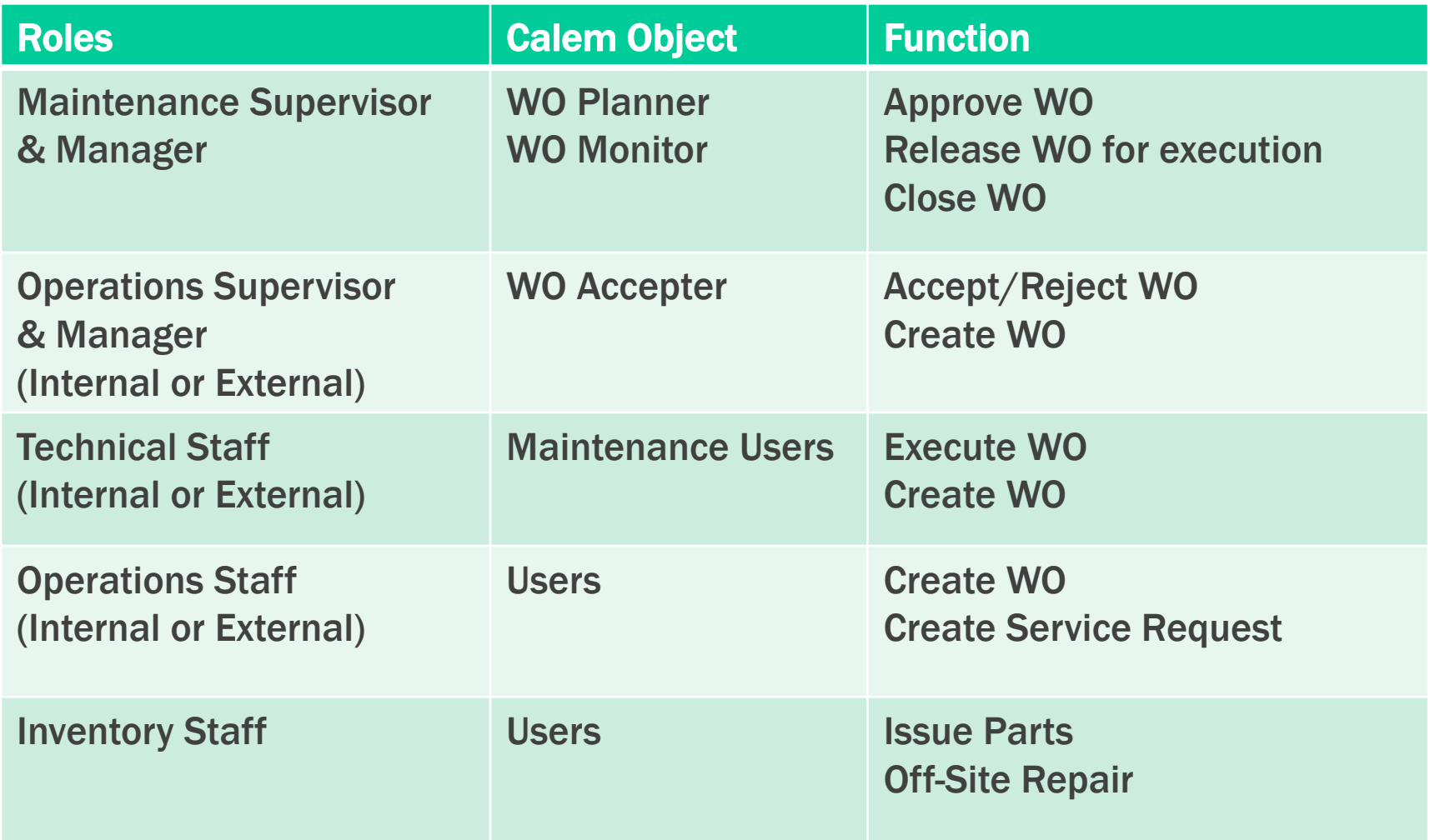

# WO Planner & Monitor

- Planner schedule work orders
- Monitor receive work order notifications
- Menu path: Organization | ACL Profiles | Monitor User
	- Add Team or Users as monitor by sites

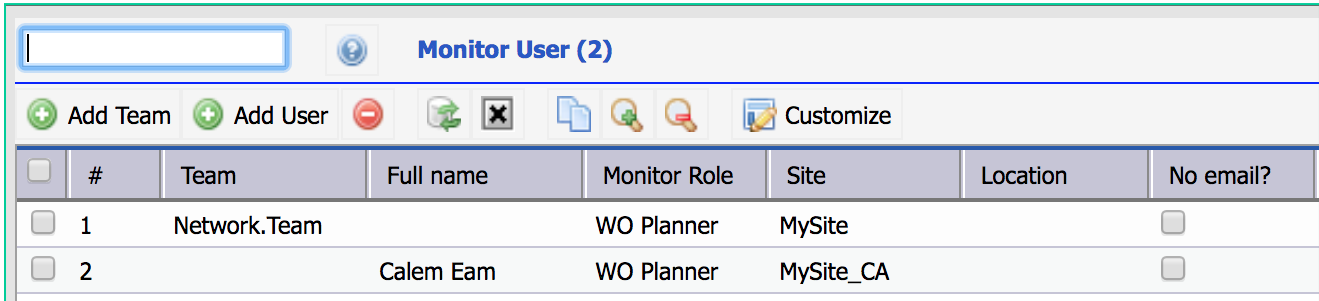

# WO Accepters

- WO Accepters are maintenance supervisors, or customers of work orders
- Menu path: Organization | ACL Profiles | WO Accepter

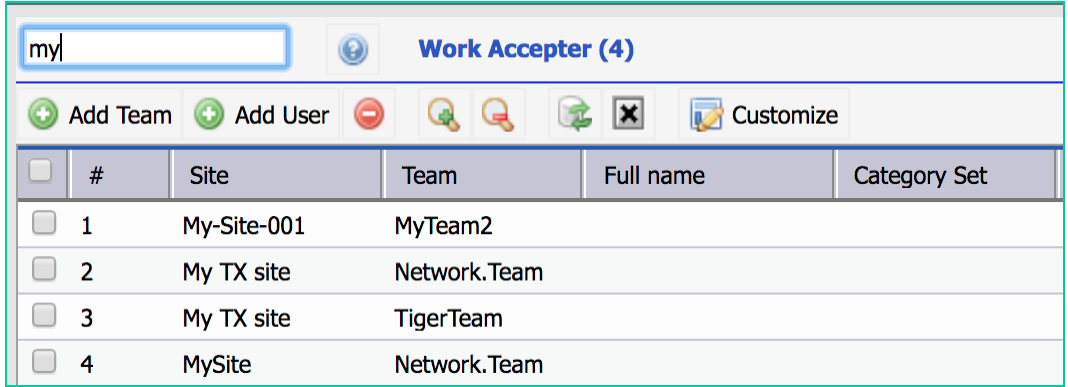

# Maintenance Staff

- Maintenance Staff
- Menu path: Organization | ACL Profiles | User List
	- Set user's Maintenance flag for users who can be assigned to work orders

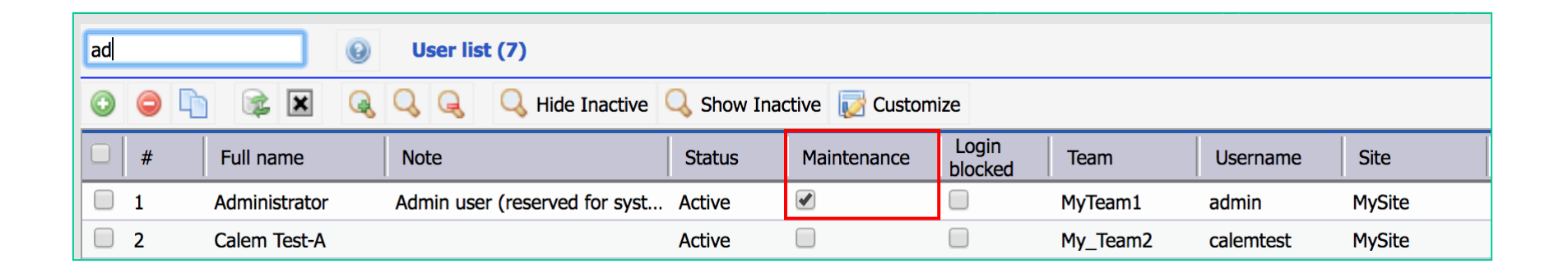

# Operational and Inventory Staff

- Operational Staff: Create work orders & service requests
- Inventory Staff: Issue Parts & Send Assets for Off-Site Repair
- User Groups are created to grant permissions for designated functions
- Menu path: Admin | Groups
- [See blog: http://www.calemeam.com/calemcustomers-2/how-to-set](http://www.calemeam.com/calemcustomers-2/how-to-set-up-multi-site-access-control-in-calem)up-multi-site-access-control-in-calem

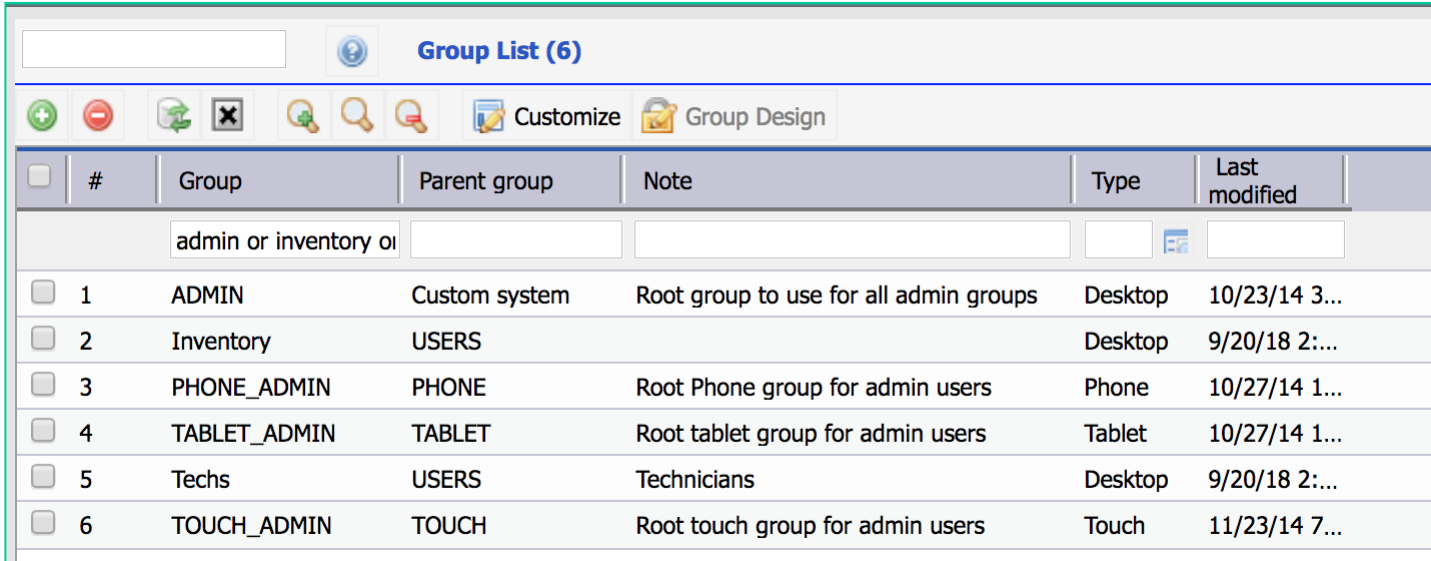

#### CalemEAM

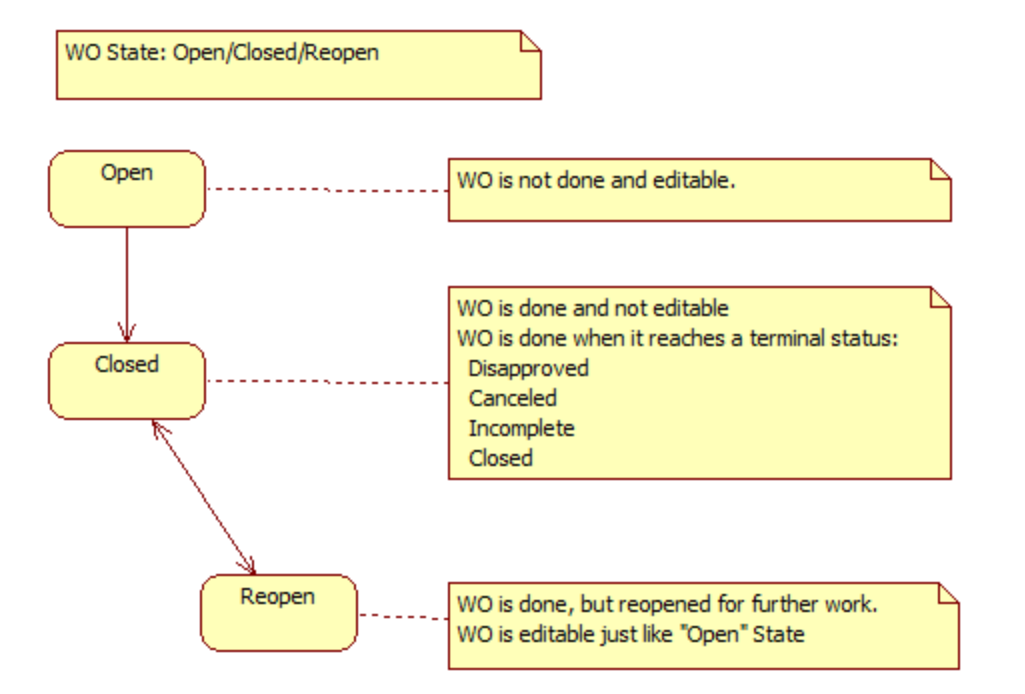

#### State, Stage and Status Blog

• [http://eam.calemeam.com/index.php/calemcustomers-2/a-note](http://eam.calemeam.com/index.php/calemcustomers-2/a-note-of-work-order-life-cycles-in-calem)of-work-order-life-cycles-in-calem

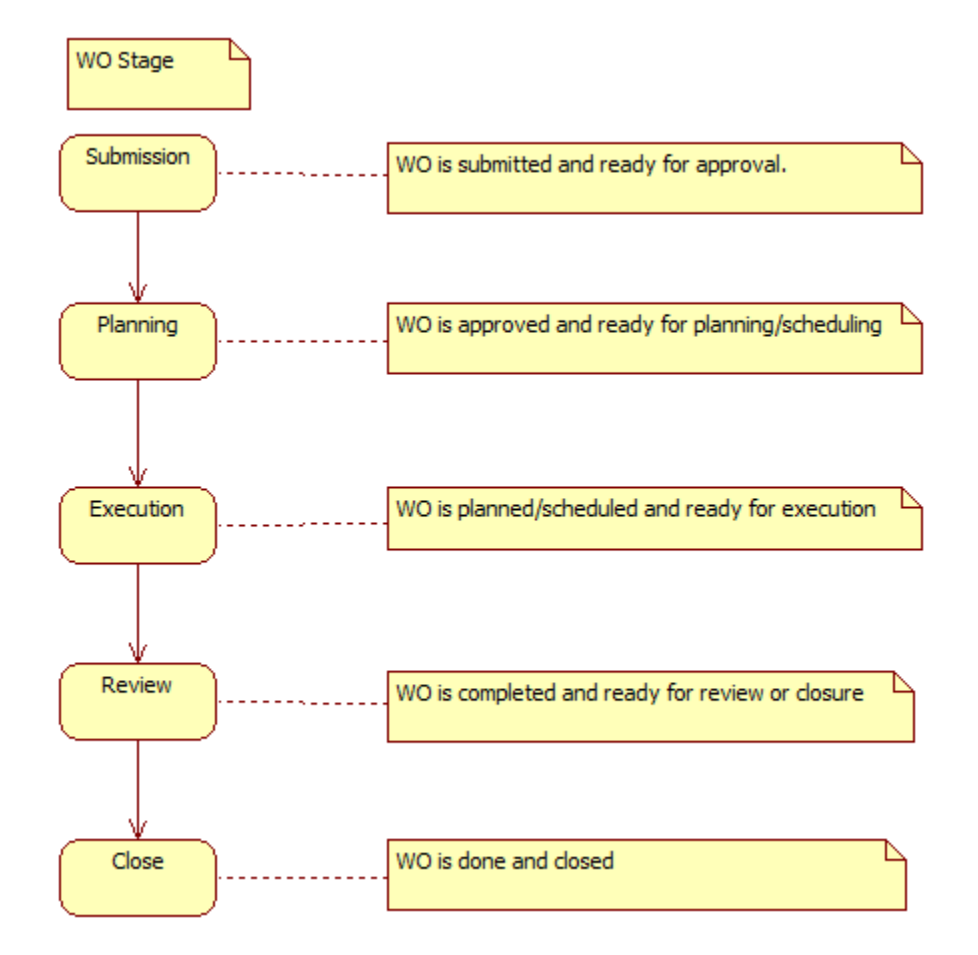

## Work Order Status Graph

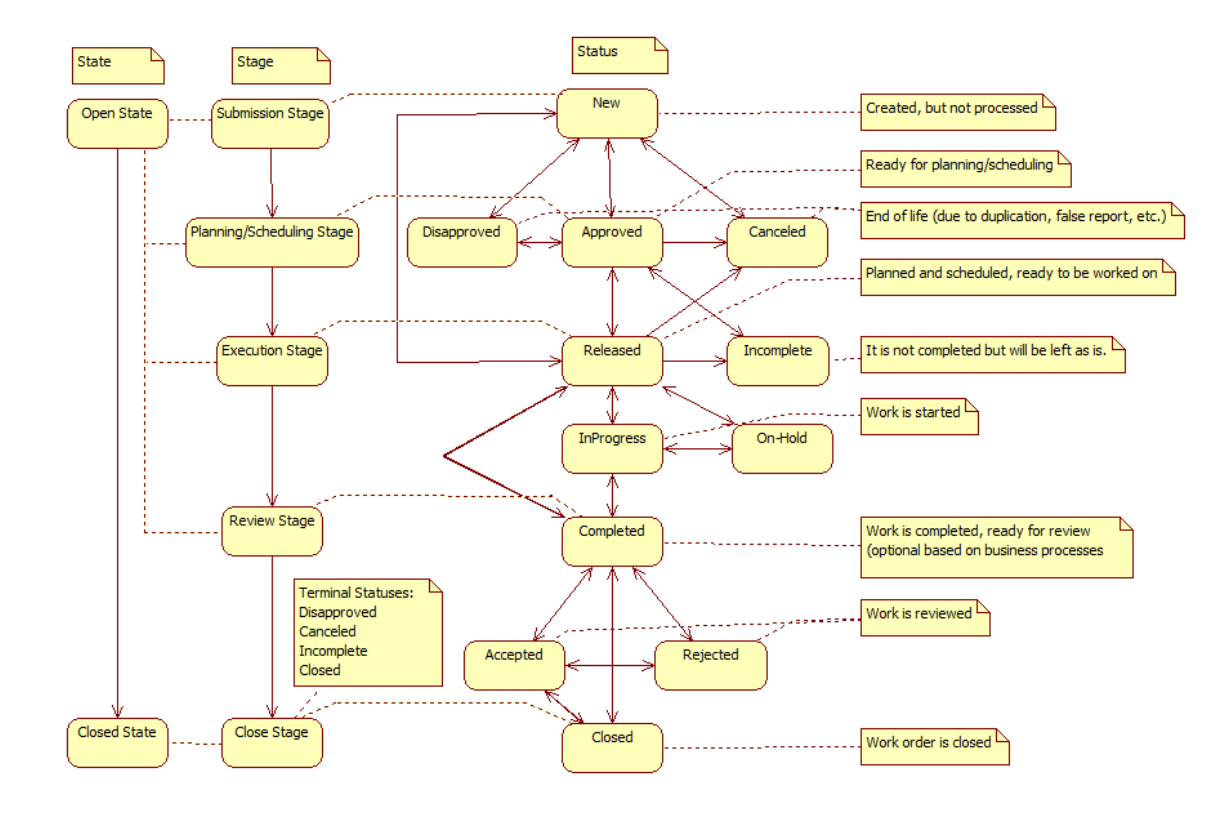

# Work Order Status Permissions

- Who can transition to what statuses
- Who can edit what statuses
- Menu path: Admin | Groups | Group Form | WO Status Tab
- For example, "Techs" group cannot approve, disapprove, cancel, accept work orders.

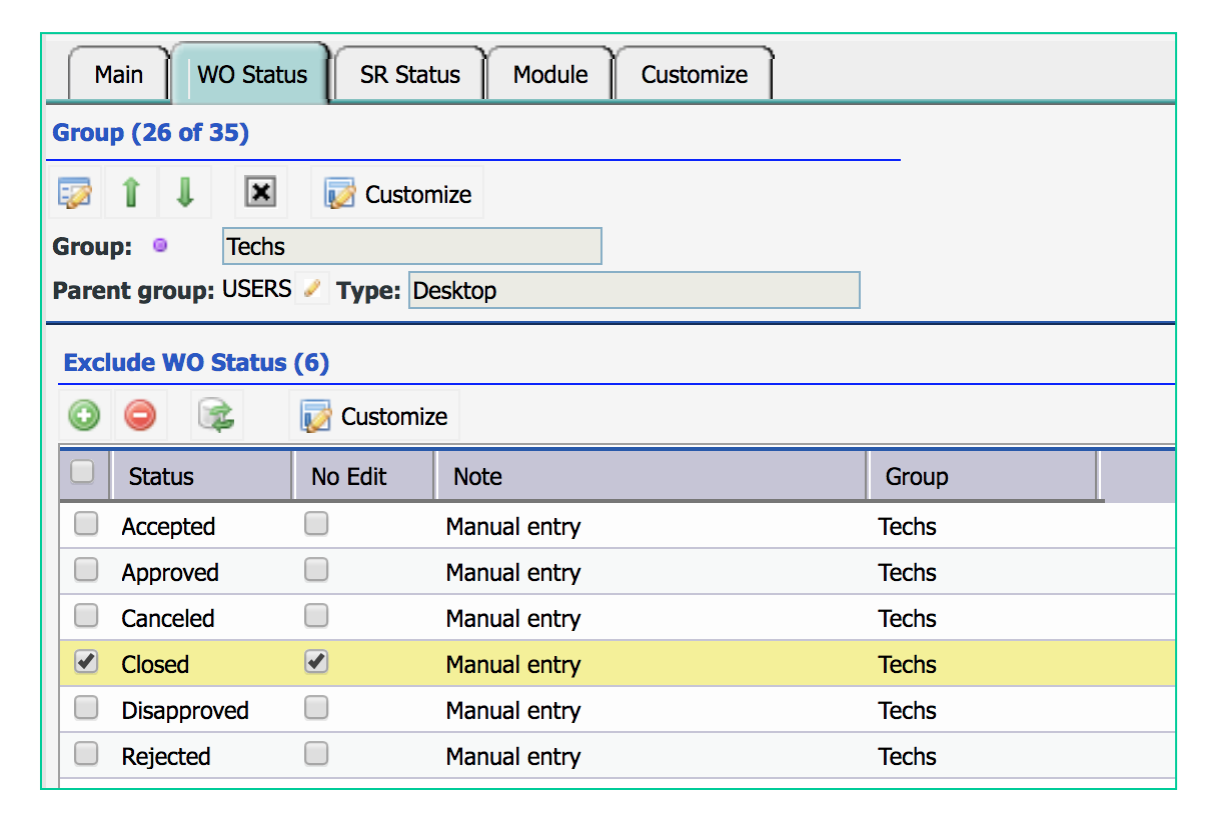

- Email Notifications
	- Status changes
	- Assignment
	- Comments
	- Attachment
	- Notifications for PM and non-PM work orders
- Email Interaction
	- Use email to interact with Calem
	- Email contents will be added as WO comments
	- Email attachments will be added as WO attachments
- Setup blog:
	- [http://www.calemeam.com/calemcustomers-2/how-to-set-up](http://www.calemeam.com/calemcustomers-2/how-to-set-up-workflow-emails-for-work-order)workflow-emails-for-work-order

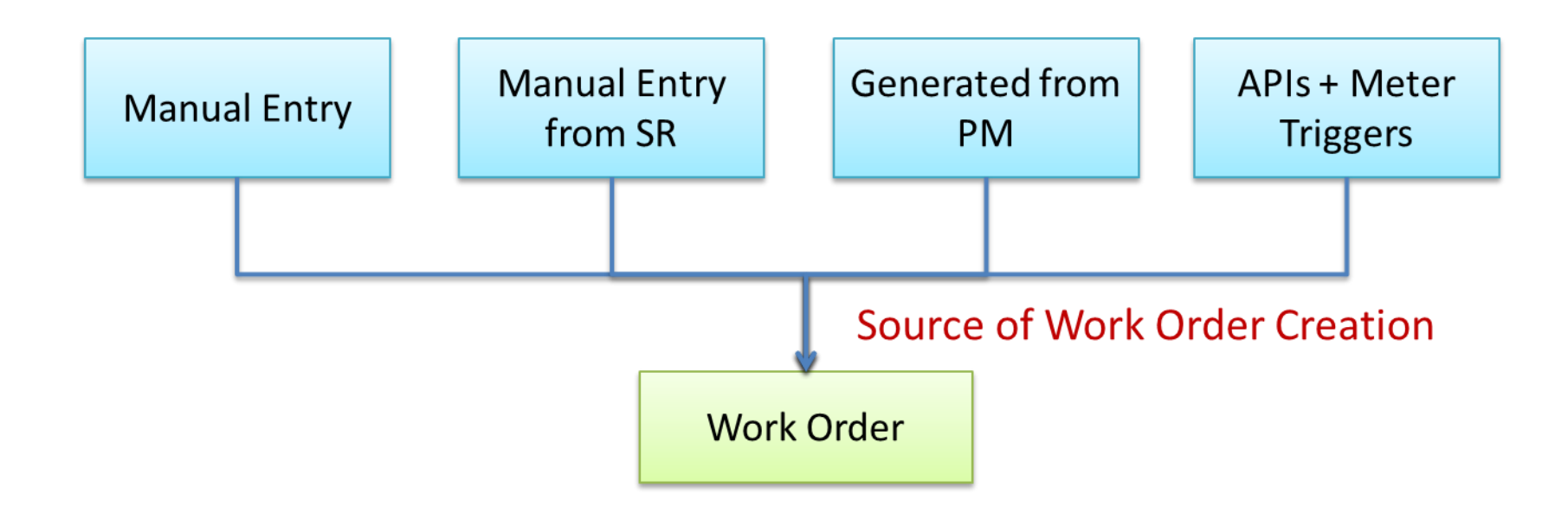

#### Manual Entry

- Create WO
- Create completed WO
- Create from PM
- Create from PM Plan

## Work Order Creation

- Set an Asset or Location
- Set a Subject and short description
- Customize per requirements

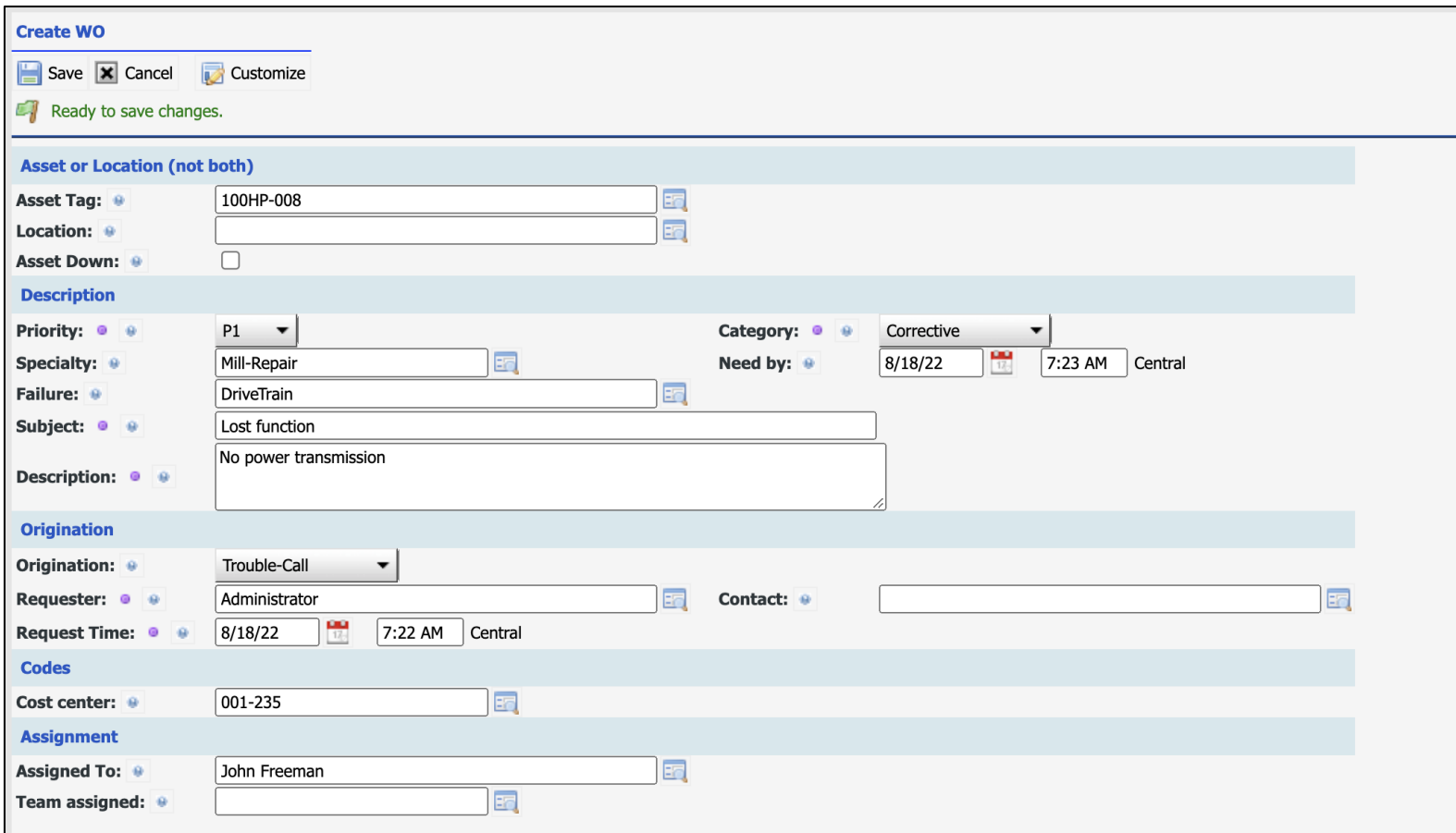

## Work Order Priority

- Priority is set by Calem based on Asset or Location Priority
- Edit the priority field to set a new priority

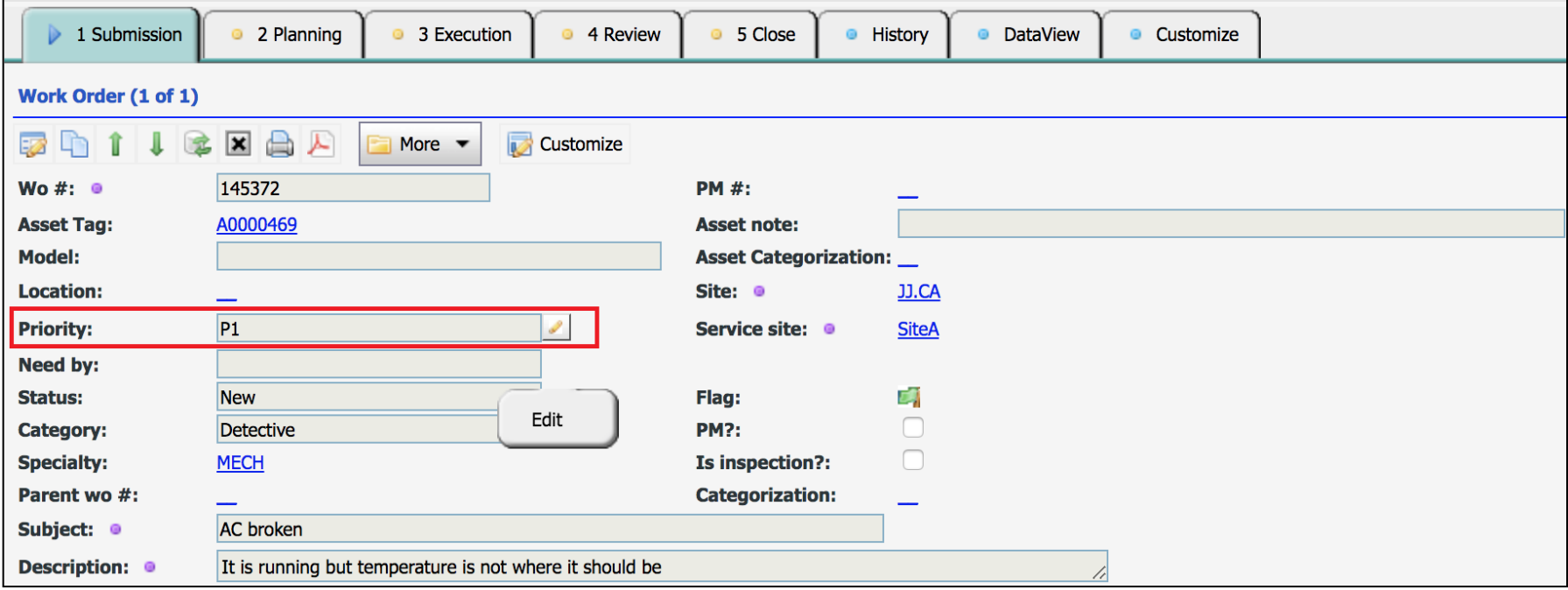

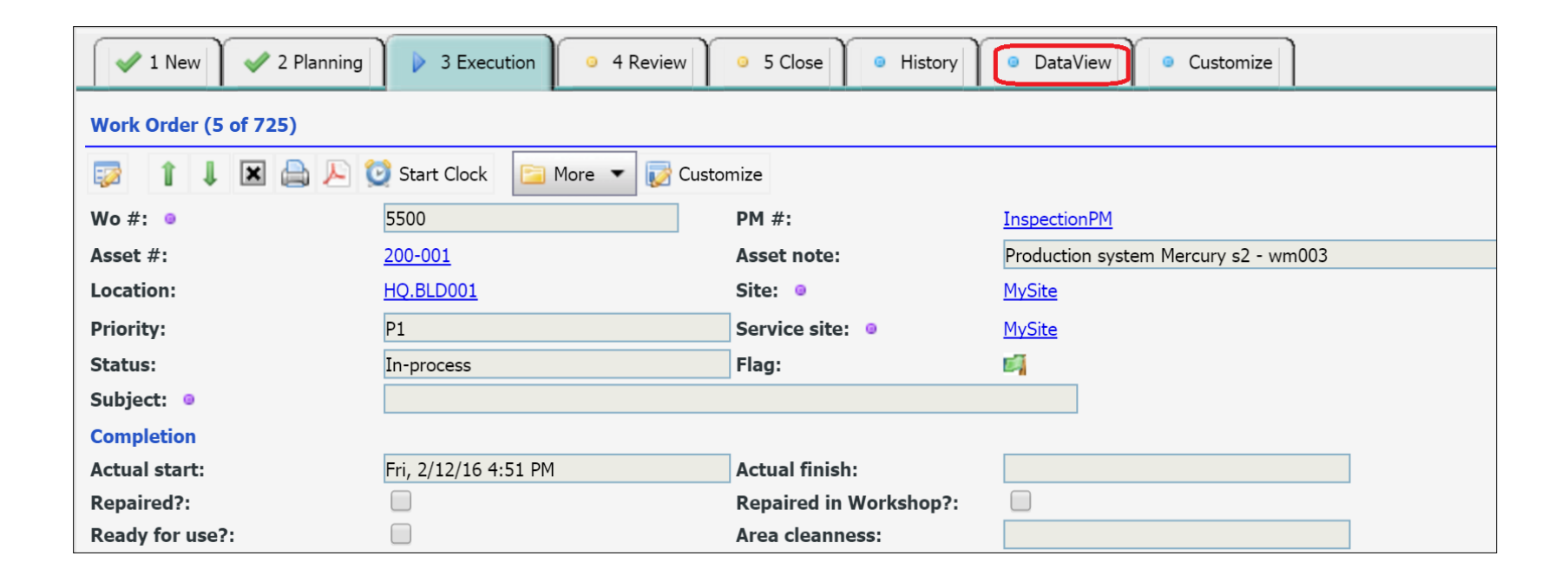

- Task View shows work orders by its stages
- It simplifies work order process
- Techs use "Execution" tab to do work orders

## Work Order TaskView vs. DataView

- TaskView: show work orders by stages
	- Better for daily work order management
- DataView: show work orders by data tabs
	- Better to jump to detail data

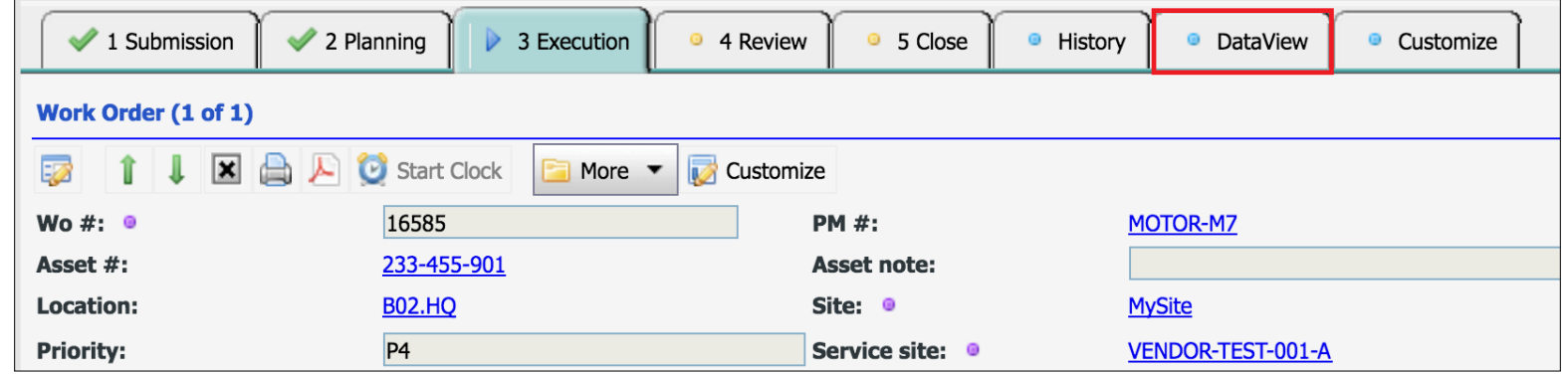

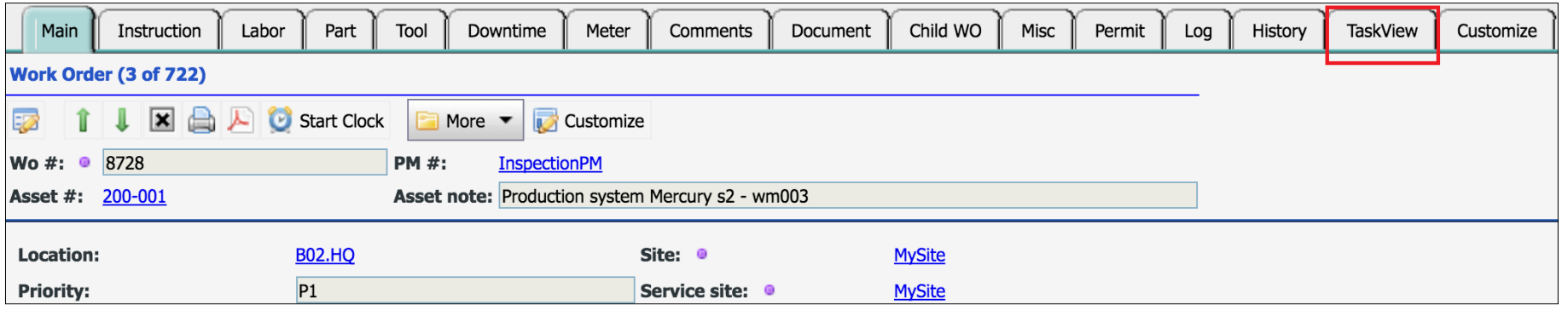

## Work Order Status Transition

#### • "More" menu: select a next status

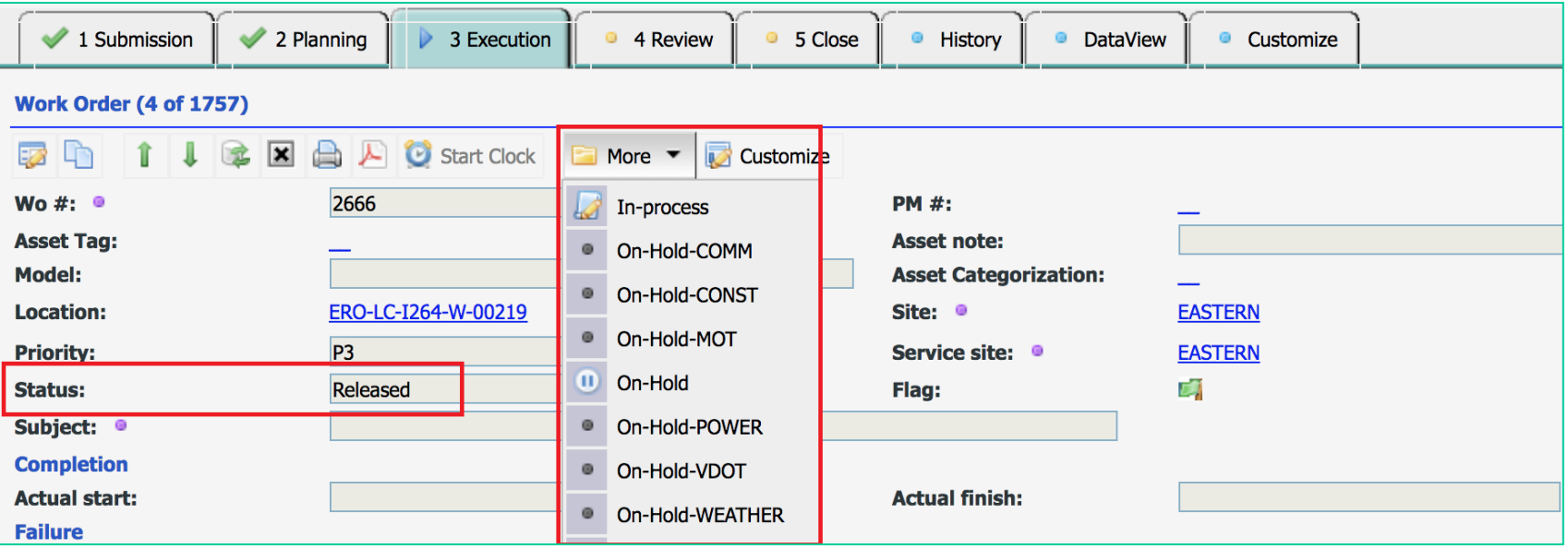

• Edit Status Field to move back to previous status

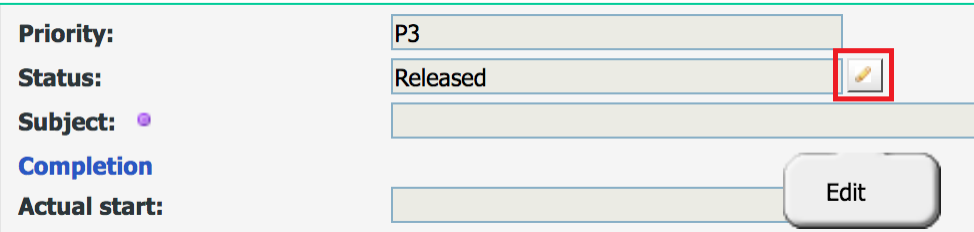

#### Child WO Processes

- "More" menu: Status to Child
- "Checked": Parent WO status change is cascaded to child WOs.
- "Unchecked": Child WOs have to be completed to complete parent WOs.

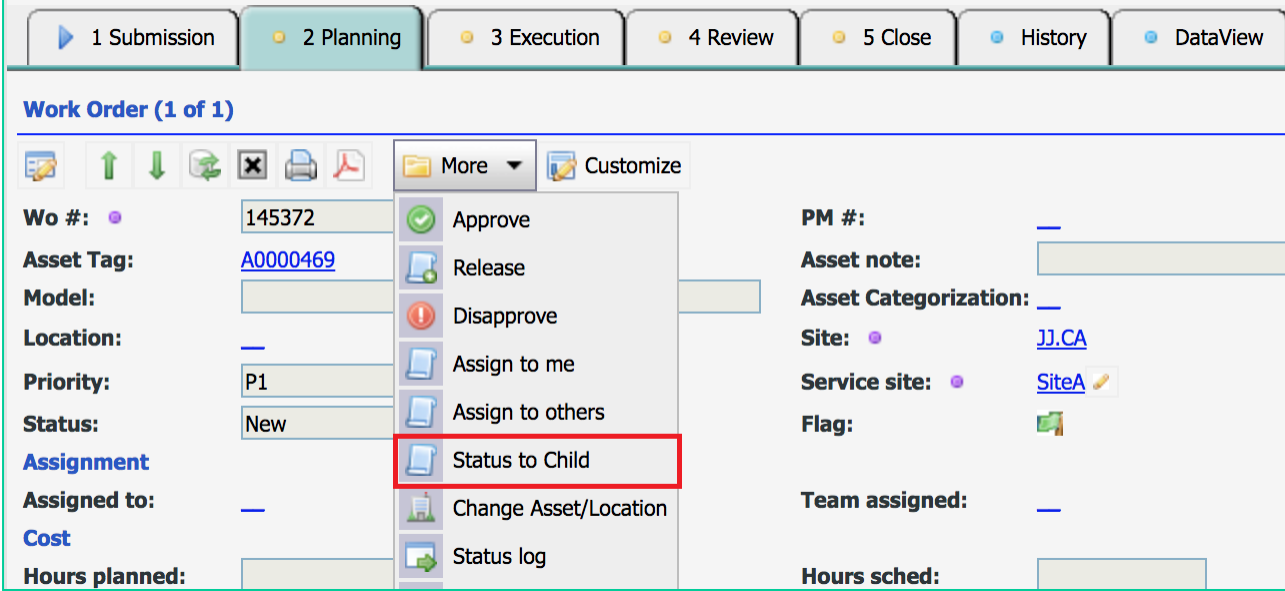

## Work Order Planning – Assignment

- Use "Assign to me" or "Assign to others" (WO Form, or WO List Form)
- Edit "Assigned to" field (in WO Edit Form)
- Multi-Assignment: "Scheduled Labor" List Form (at Planning Tab)
- Use "Weekly Schedule" Form (in Scheduling Module)

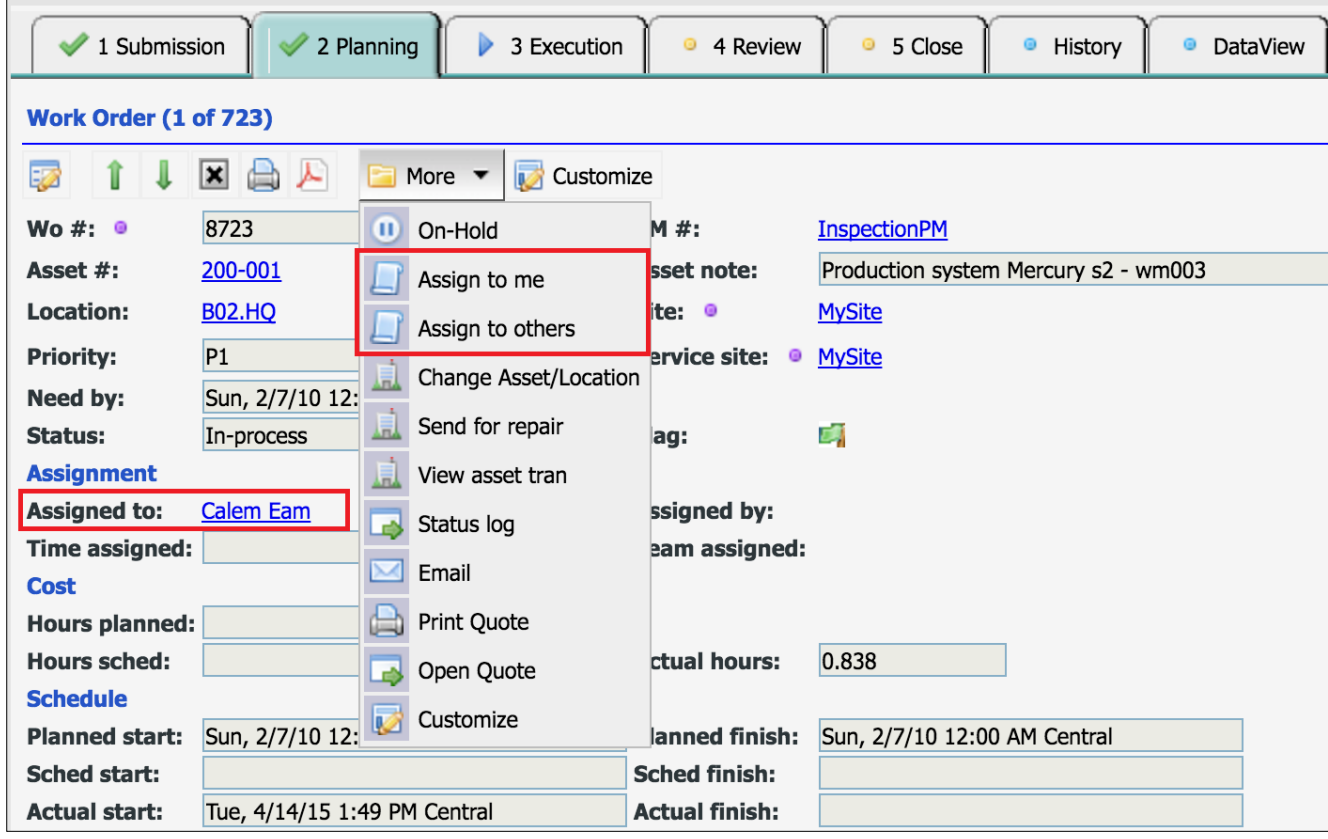

## Work Order Planning – Permit/Safety/Step

- Permits: Special Requirements such as work at height
- Safety: Safety measures
- Steps: Work steps to complete
- Do I need to use all of them?
	- Option 1. Use only "Step" for everything
		- Use "Step" for permit, safety measures and work steps.
		- All are listed as work steps to complete
		- One check list
	- Option 2. Use a combination of "Safety" and "Step"
		- Safety and Step
		- Permit and Step
		- Etc.
- Your maintenance practice may also determine which option to take

## Work Order Planning – Permit/Safety/Step (2)

- Copied from PM for PM WOs
- Use PM Plans to create WOs with stock permits, safety and steps
- Manually set them for ad-Hoc work orders

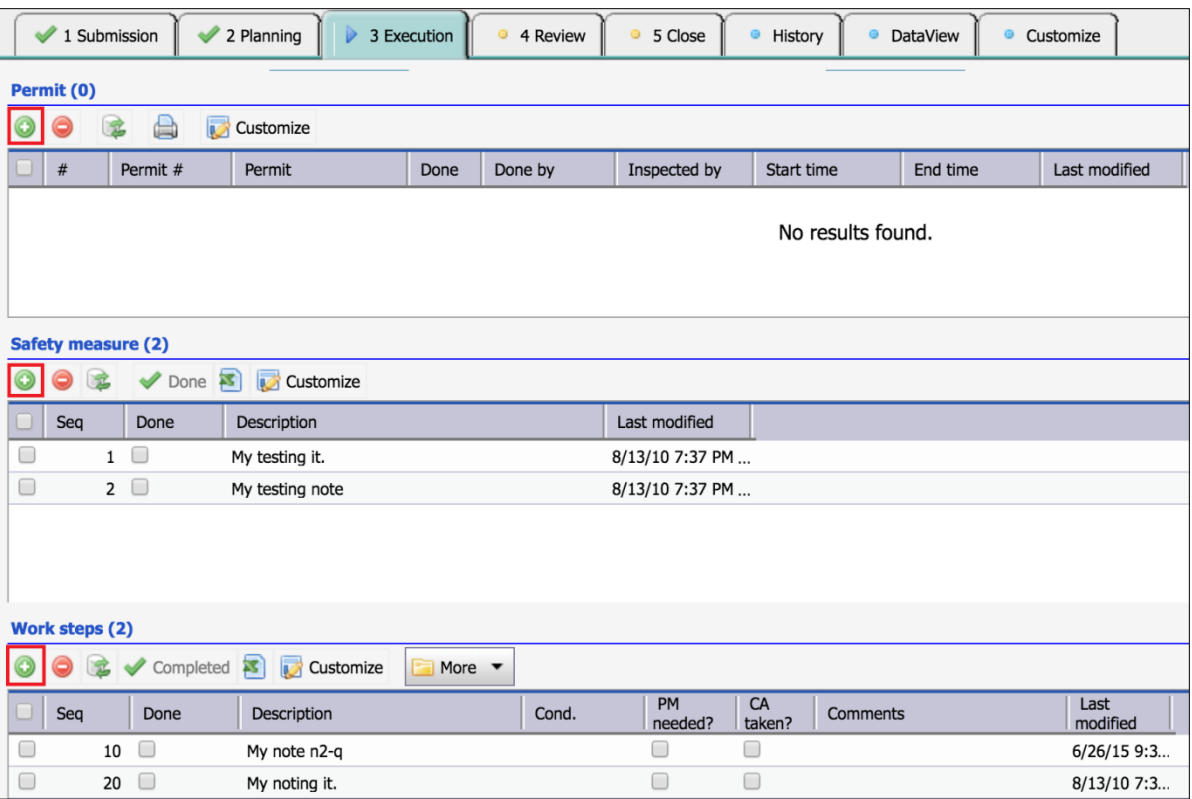

## Work Order Planning – Part/Tool

- Copied from PM for PM work orders
- Use "Planned Part List" to manually do it
- Planned parts are reserved at inventory stores
- Requisitions are generated if Min/Max and auto-order are configured

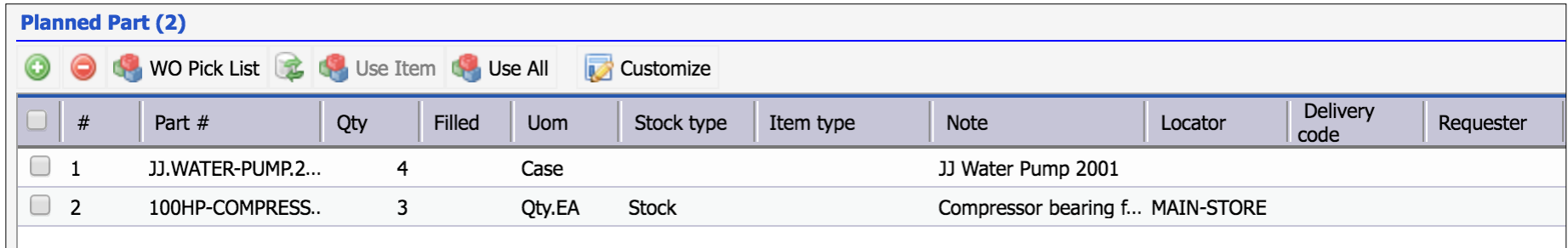

- Use "Planned Tool List" to manually do it
- Tools are used and returned to inventory stores

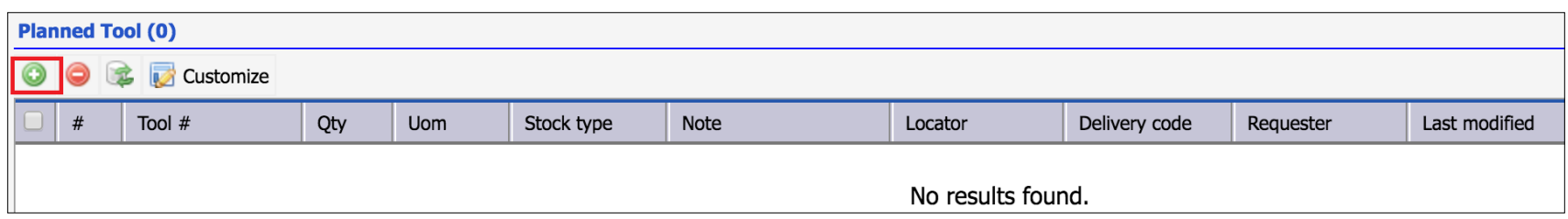

## Work Order Execution – Comments

• Click "+" at Comments List to add a comment

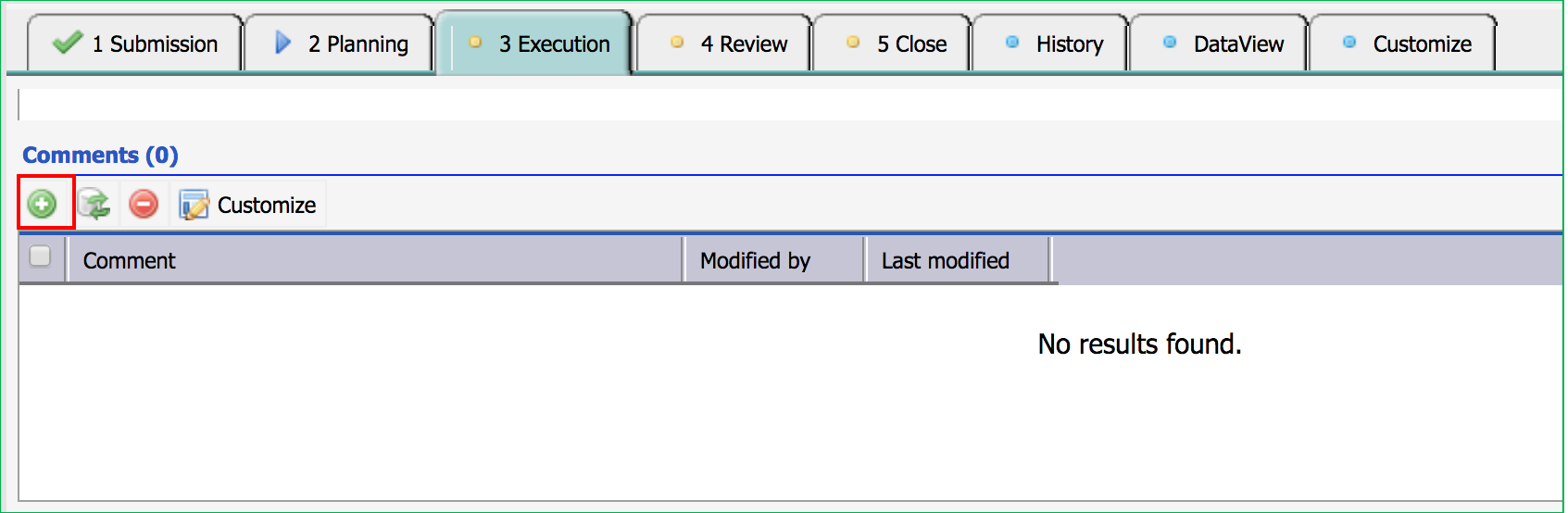

## Work Order Execution – Attachments

#### • Attach photos, documents, and other files

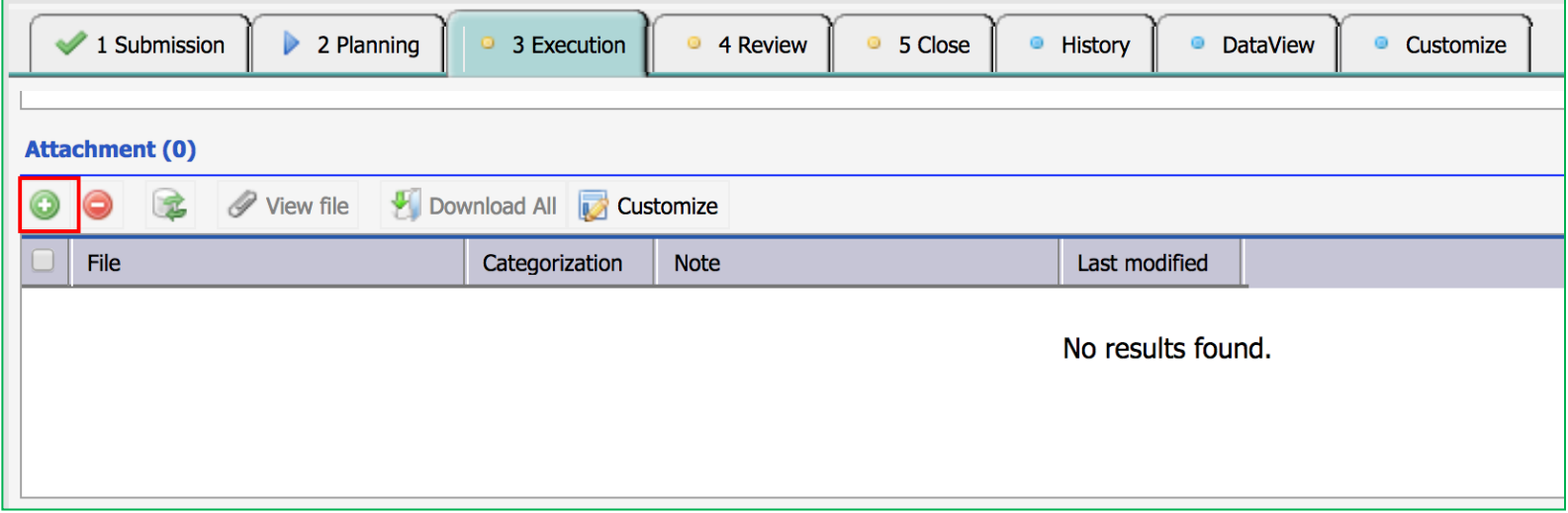

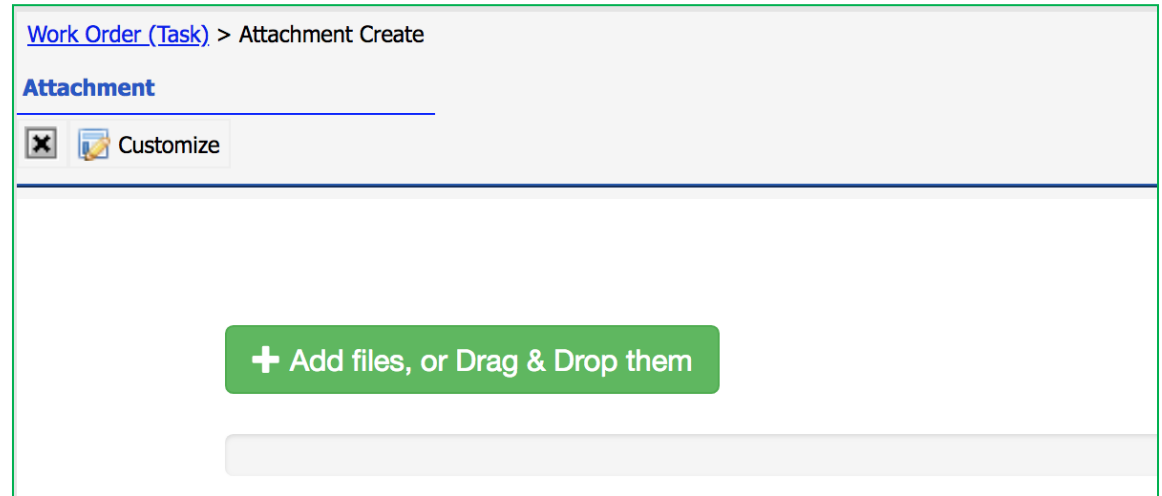

## Work Order Execution – Safety and Step

• Select one or more Safety Measures to check "Done"

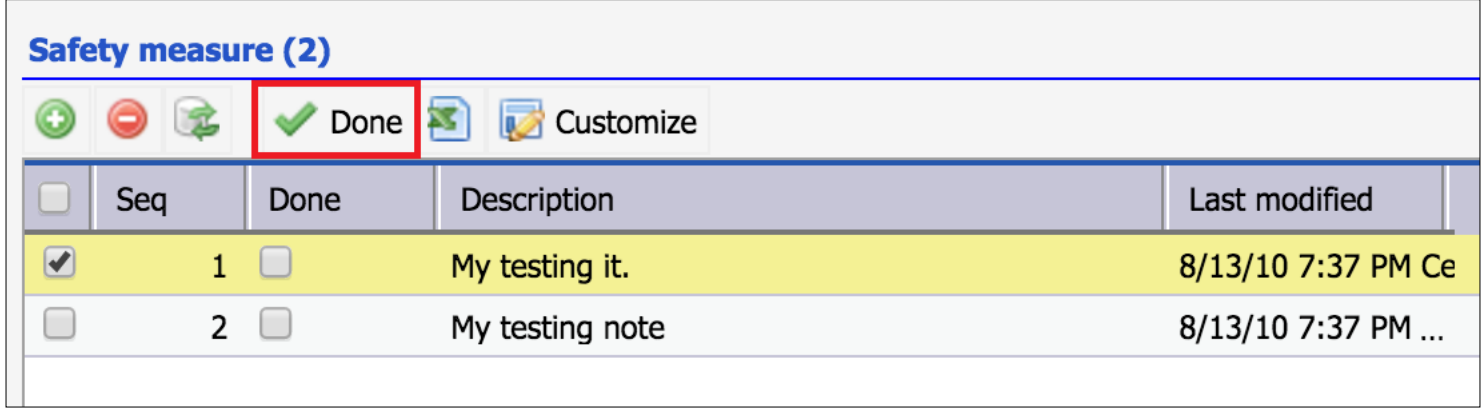

- Select one or more Steps to complete
- Set a step to "Passed", "Failed" or "None" when applicable

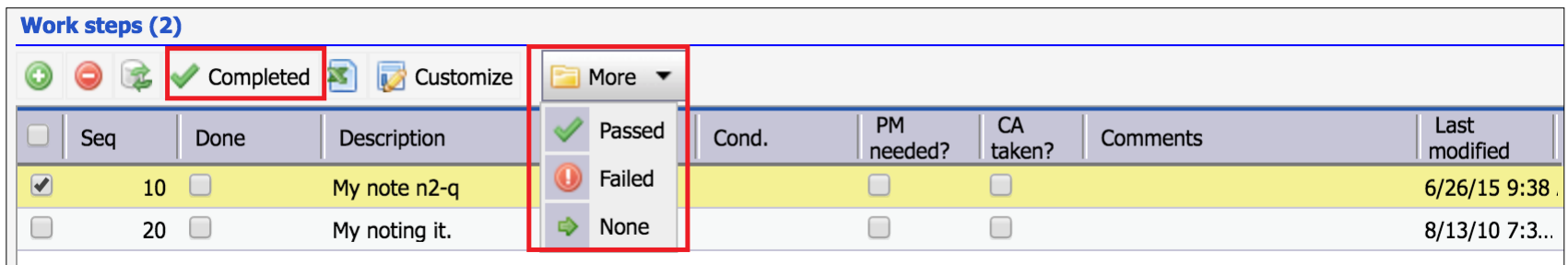

## Work Order Execution– Start/Stop Clock

- An Maintenance User assigned to the WO
- Start Clock to start clocking
- Stop Clock to stop clocking
- Calem calculate hours spent in the work order

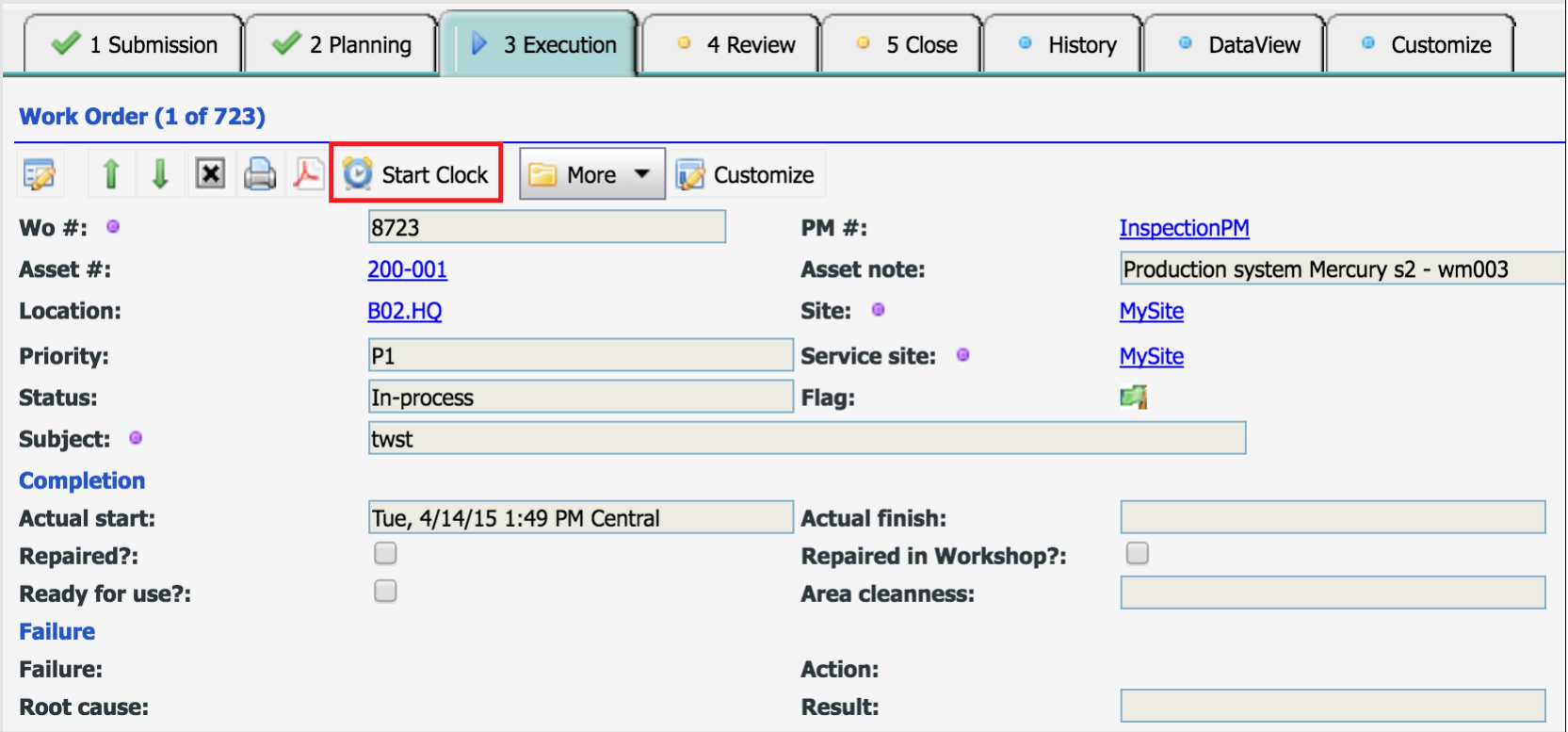

#### Work Order Execution – Hours at Labor List

- Report Hours on work order at labor list
- Job role will be filled by Calem if left empty

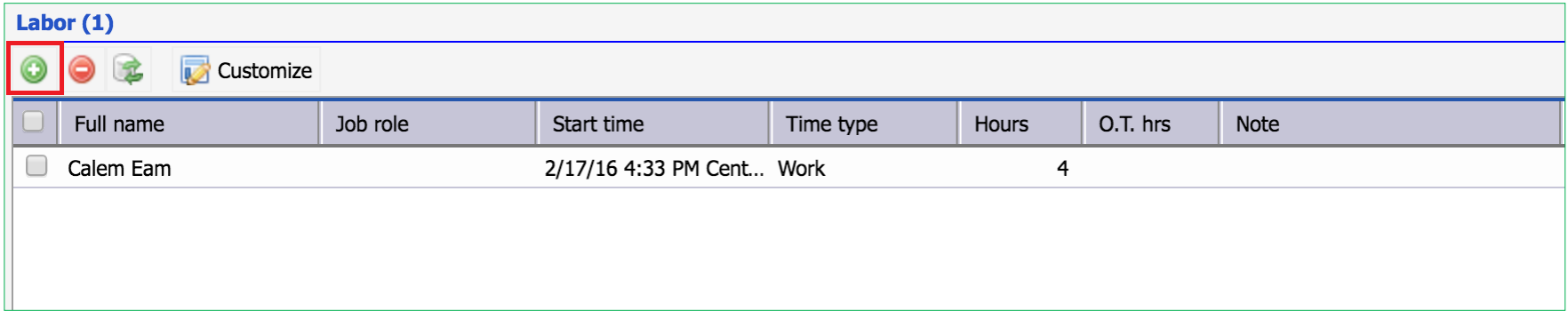

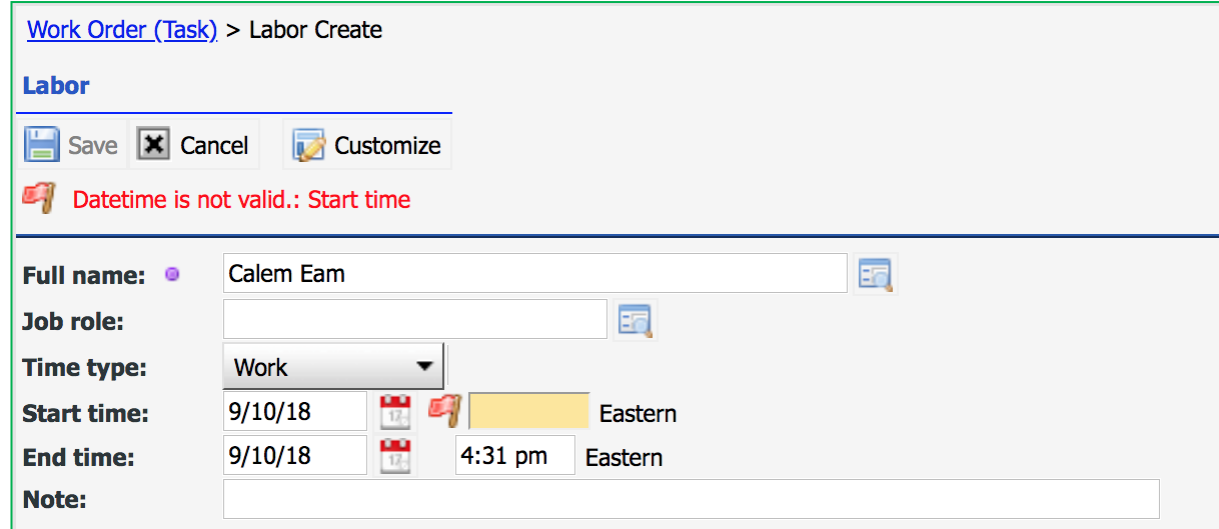

## Work Order Execution – Downtime

• Report "Unplanned" (default) and "Planned" at Downtime List

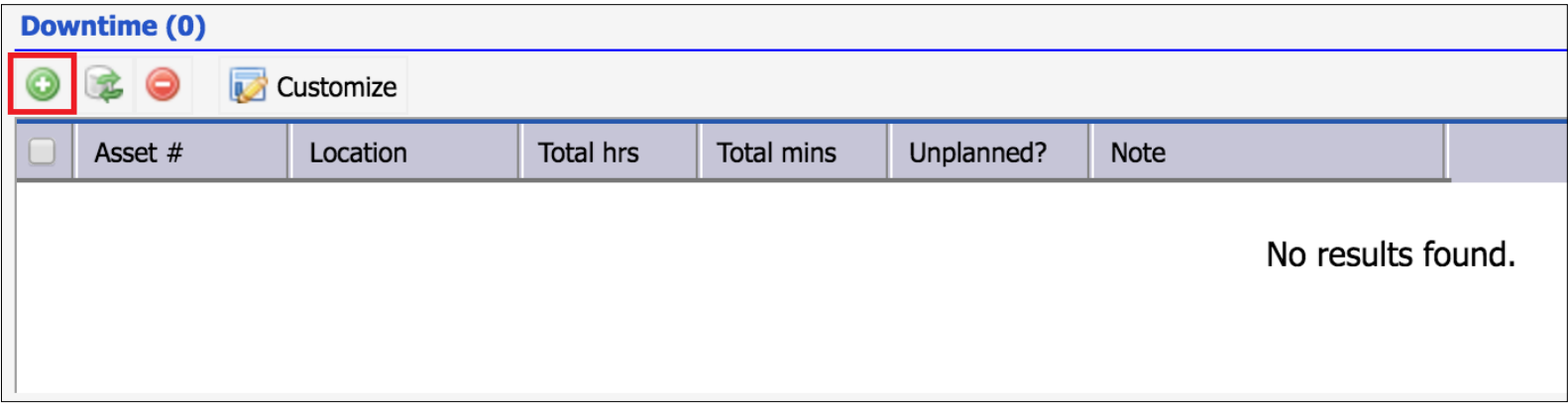

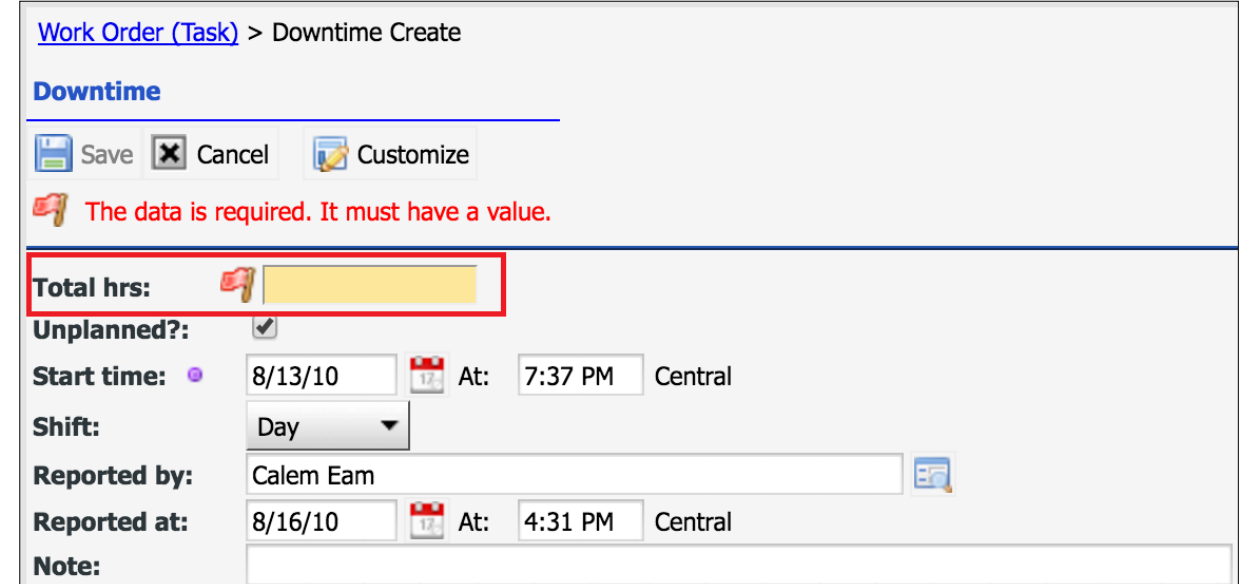

## Work Order Execution – Issue Part

#### • Checkout "Part" at "Part List"

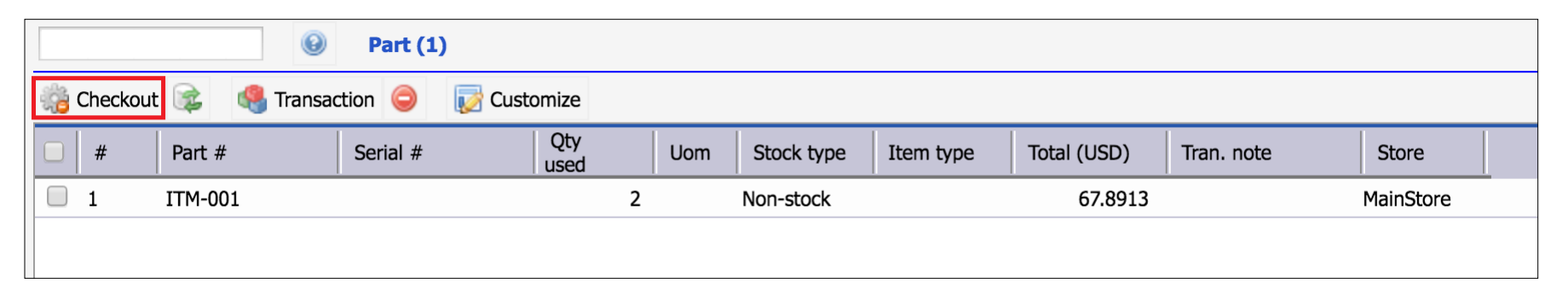

- Checkout "Part" at "Planned Part List"
- Checkout a planned part or all parts
- Planned parts are reserved at inventory store
- Requisitions can be generated based on min/max and reorder settings

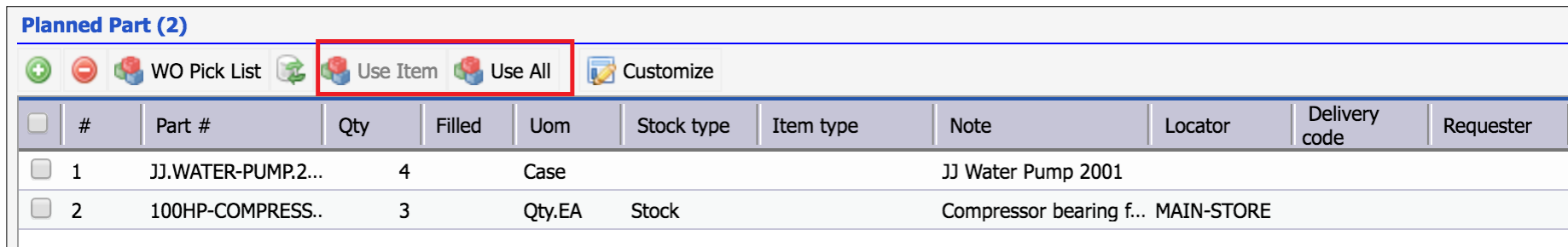

## Work Order Execution – Meter Readings

- Copied from PM for PM work orders
- "Create" to add meters
- "Add reading" to record a reading
- "Add reading done" to add a reading when a work order is done.

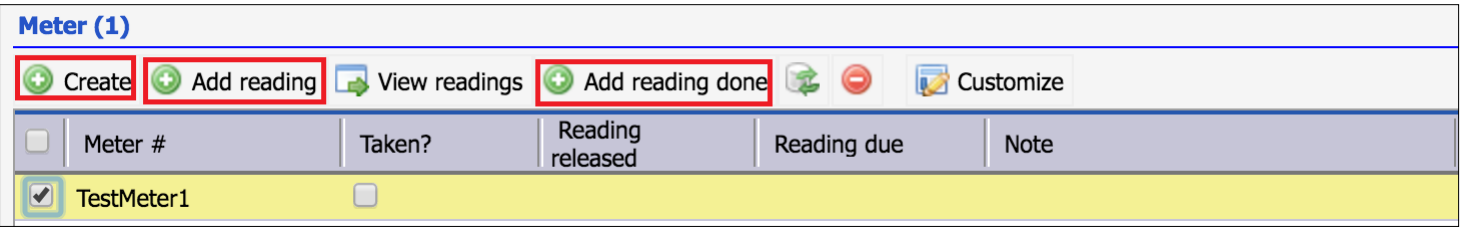

#### Work Order Execution – Inspection

- Include multiple assets in WO for inspection
- "Record Inspection" to pass all or pass/fail individually
- "View Inspection" to review results
- Create "Repair" work orders from inspection list
- "Replace, Repair, Rebuild and Reuse" Process for Serialized Assets

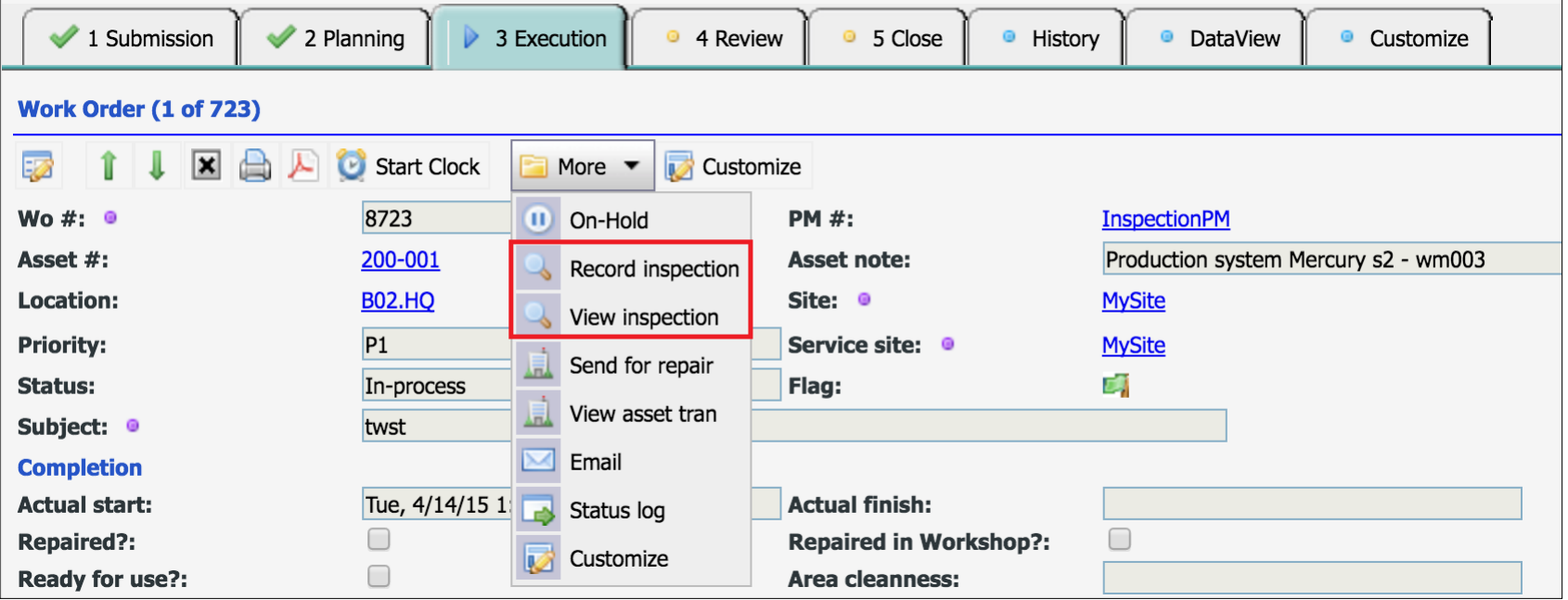

#### Work Order Execution – Completion

- Use "More" menu dropdown to complete
- Set "Actual Start" and "Actual Finish" if not set
- Set "Failure", "Action" and "Root cause" if applicable
- Add a comment

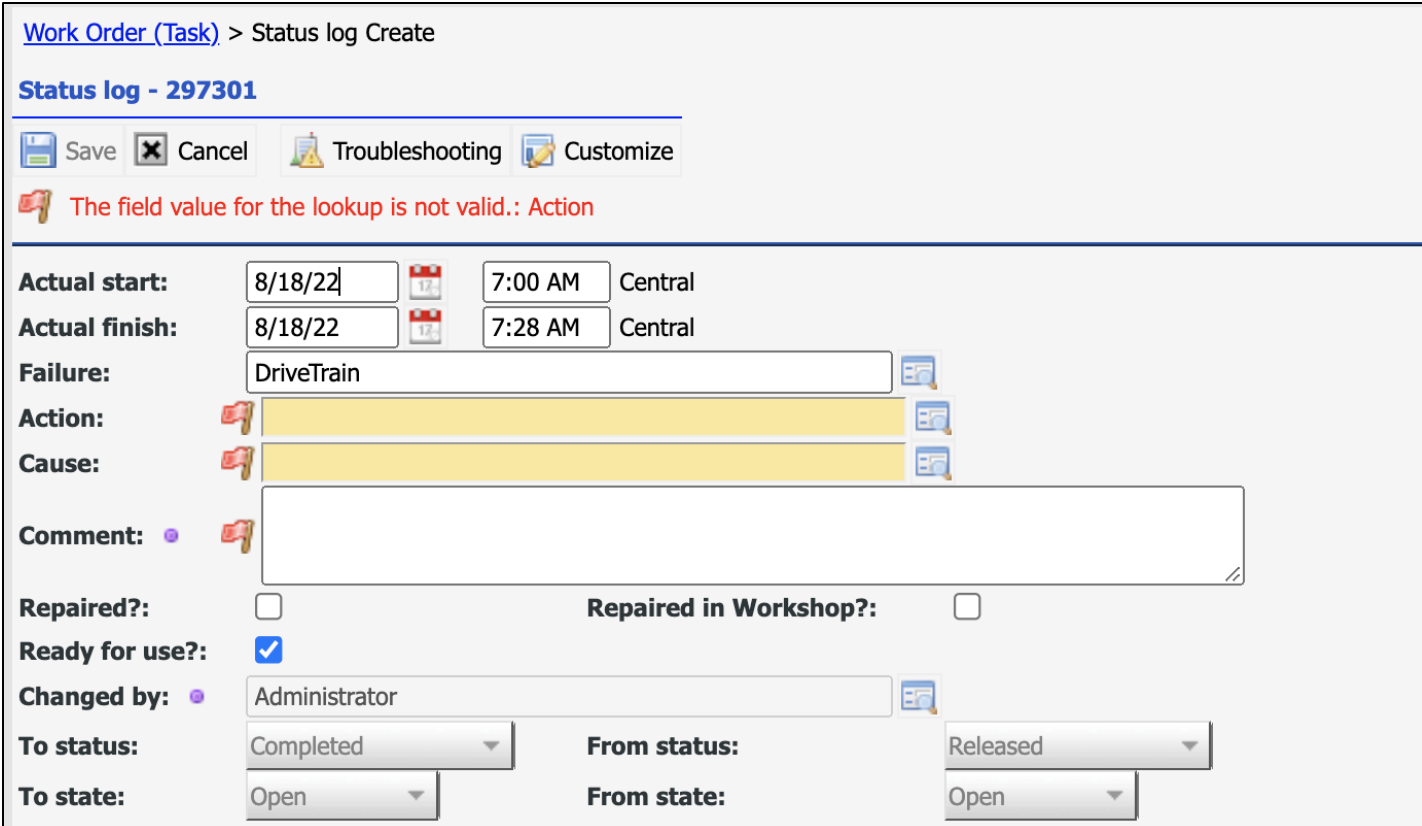

## Work Order Completion – Labor Requirement

- Labor must be reported to complete a work order.
- A system-wide configuration can be enabled so that work orders cannot be completed until someone reported hours in a work order

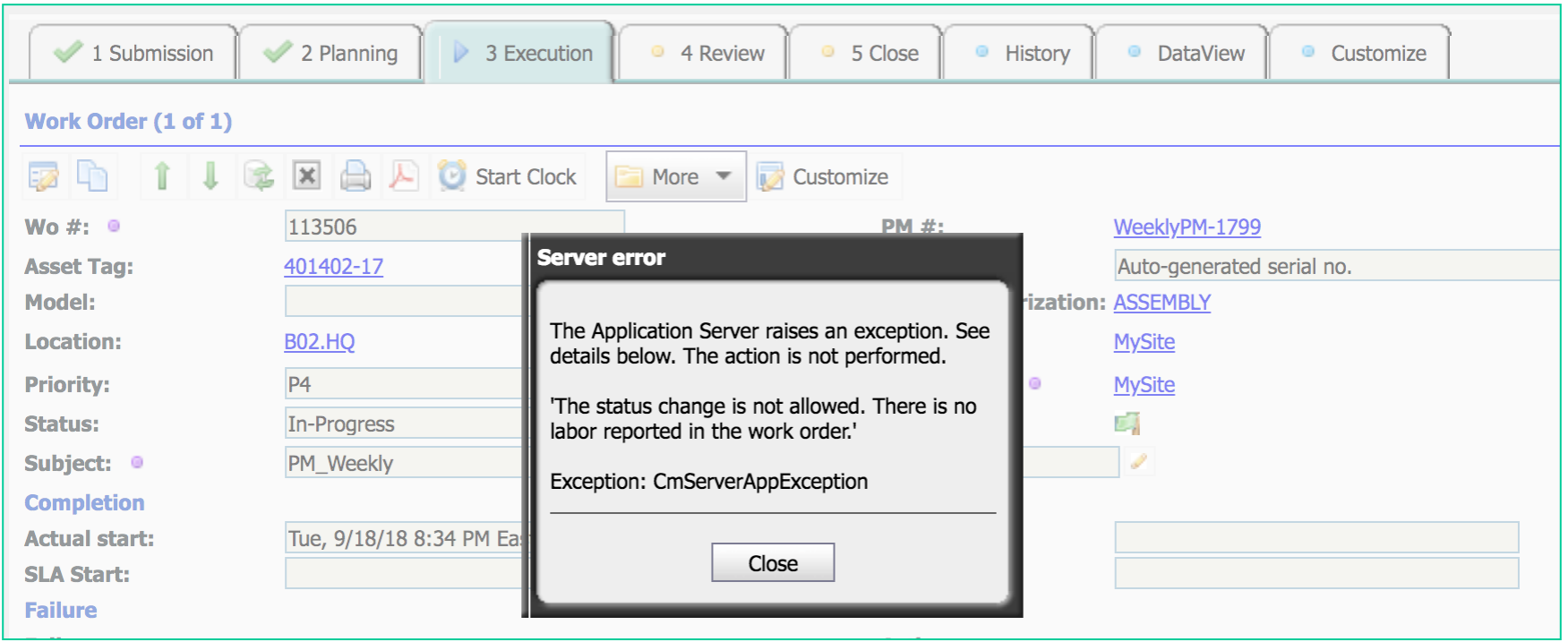

## Work Order Completion – Step Requirement

- All work order steps must be done to complete a work order.
- A Company/Site configuration can be enabled so that work orders cannot be completed until all steps are completed if any.
- Menu: Organization | EAM Company: Enforce Step for PM or non-PM WOs

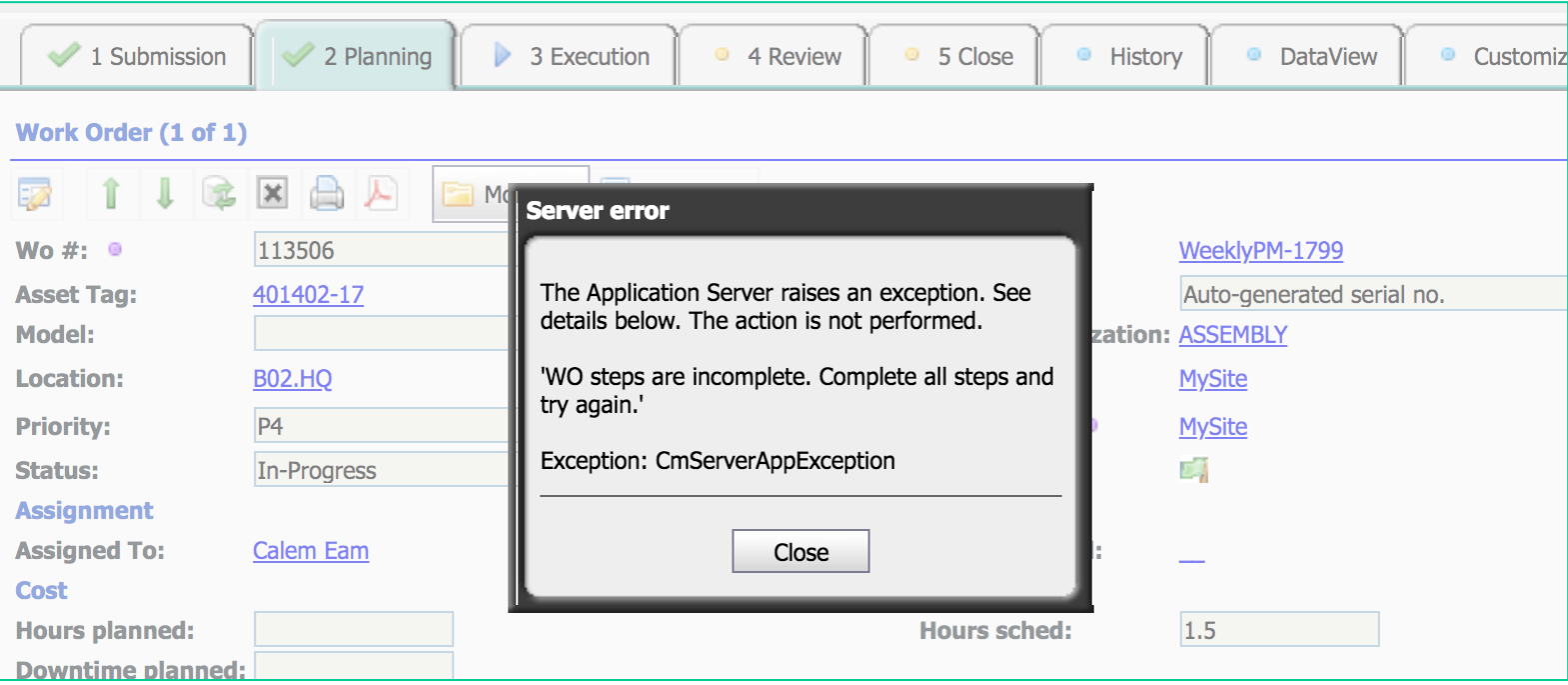

## Work Order Completion – Required Fields

- Required fields can be configured by status and category
- Menu: Admin | Data Design | WO Status Required
- For instance, actual start and finish time are required to complete any work order.

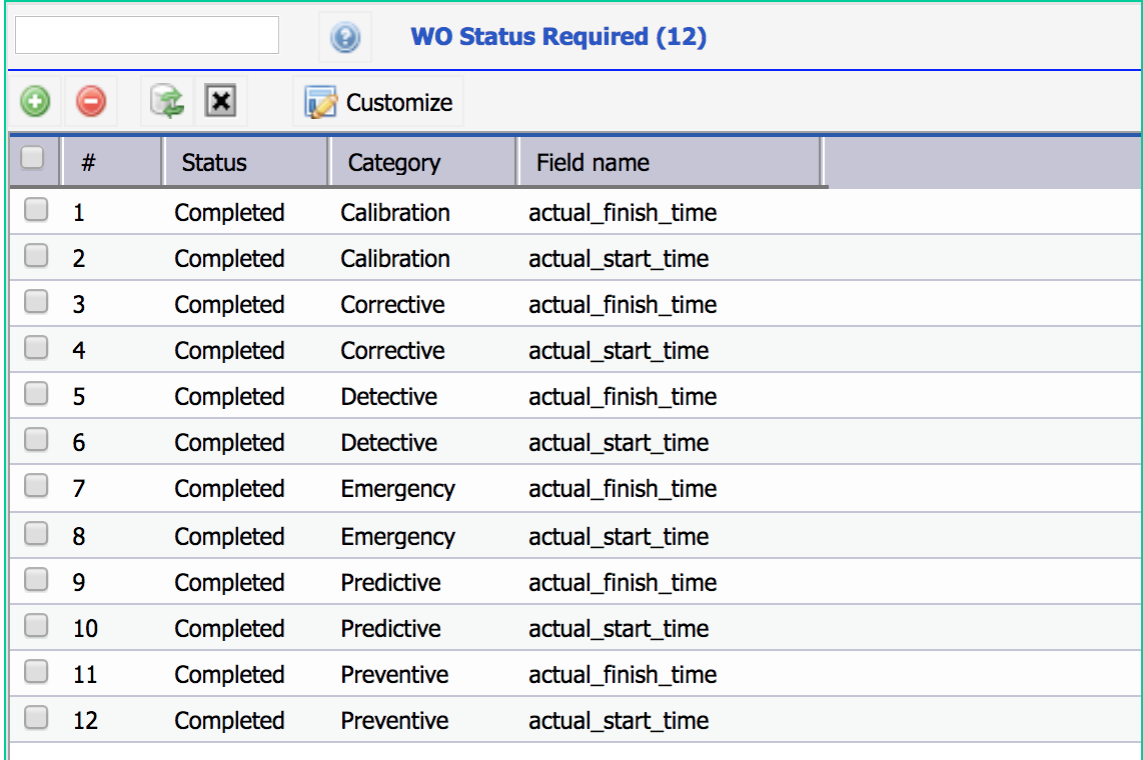

#### Work Order Review – Review & Close

- "Accept"/"Reject" a WO (set "Review Reqd?" to mandate it)
- OR, "Close WO"
- Auto-Close "Accepted" WO by default two days after acceptance

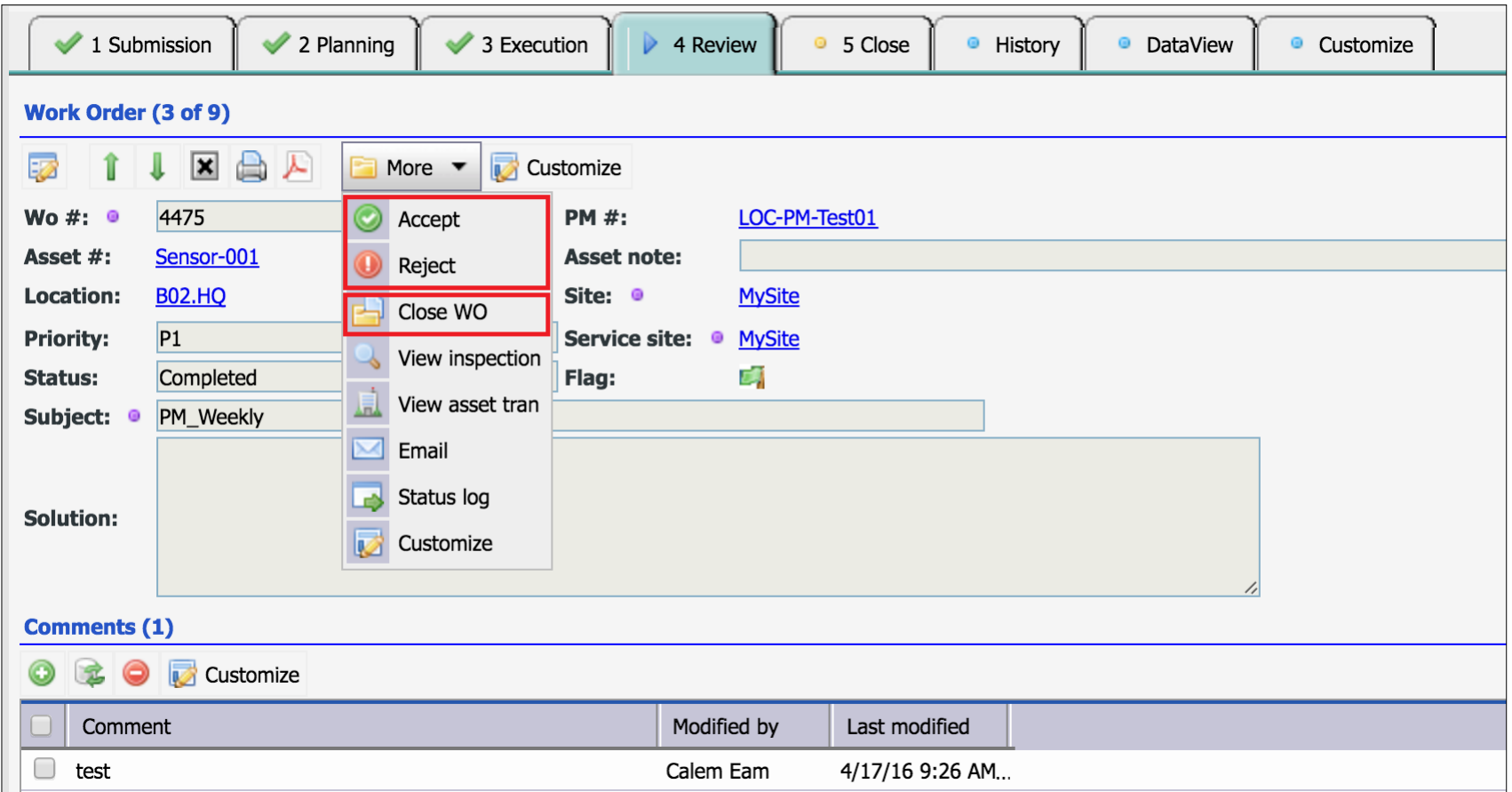

#### Work Order Past-Due and Pre-Due Alerts

- Define alerts at contracts: Contract | Contract
- Set default contract per site/company:
	- Organization | EAM Company: SLA Contract
	- Organization | EAM Company | Site Tab | Site: SLA Contract

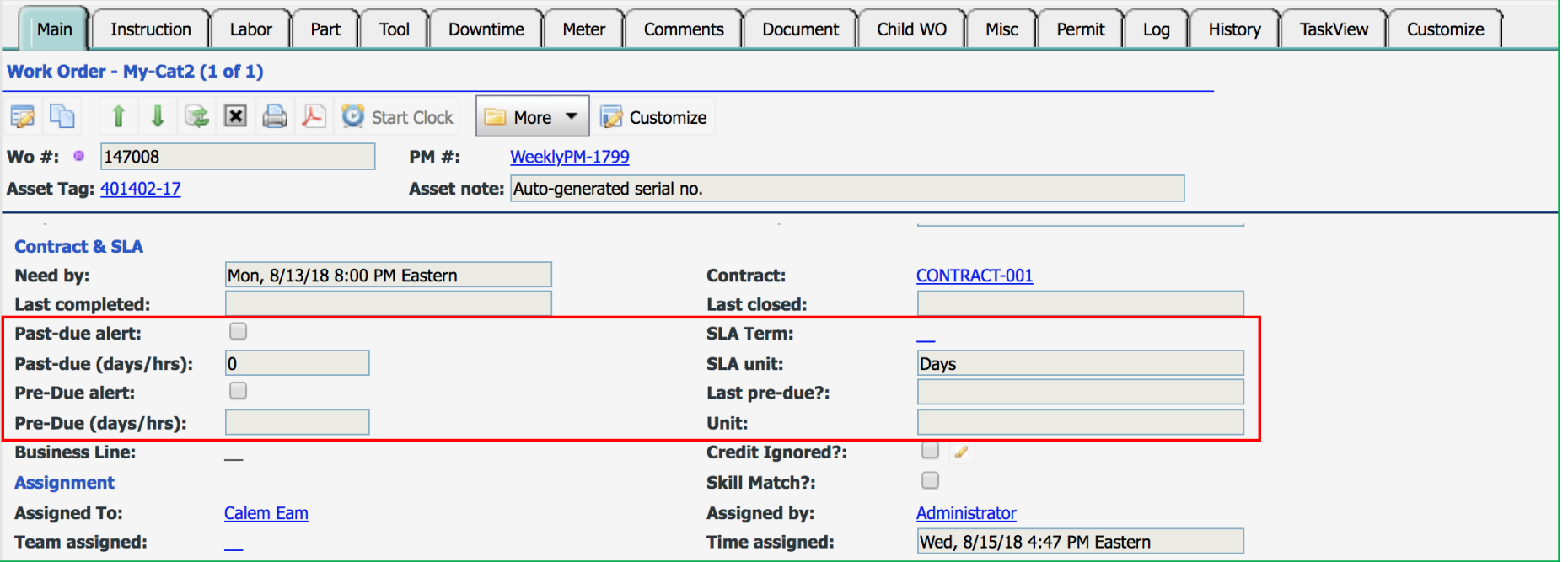

## Work Order Advanced SLAs

- Advanced SLA between two statuses. For example, 8 hours from approved to completed.
- Status Timespan how long a work order can be in a status
- [See blog: http://www.calemeam.com/calemcustomers-2/how-to](http://www.calemeam.com/calemcustomers-2/how-to-streamline-work-order-processes-in-calem)streamline-work-order-processes-in-calem

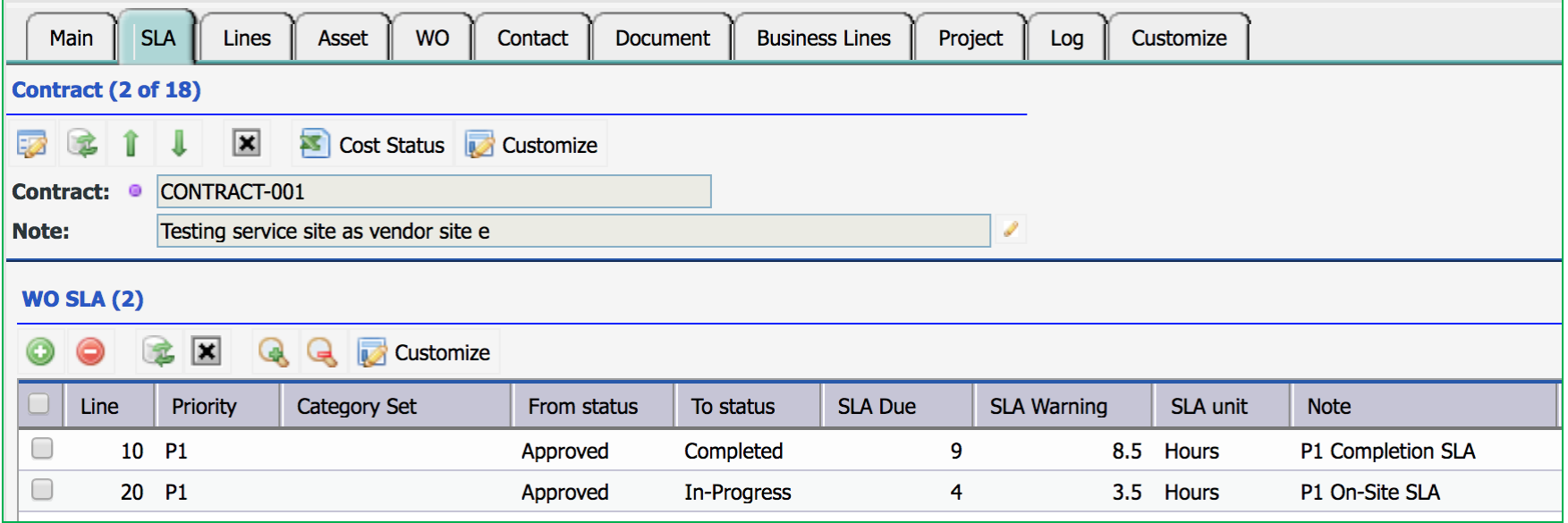

## Work Order Module – Credit Hold

- Credit Hold Prompt when WO Form is opened
- Contract "Credit Hold".
- Contract "Credit Hold" prevents work orders being edited

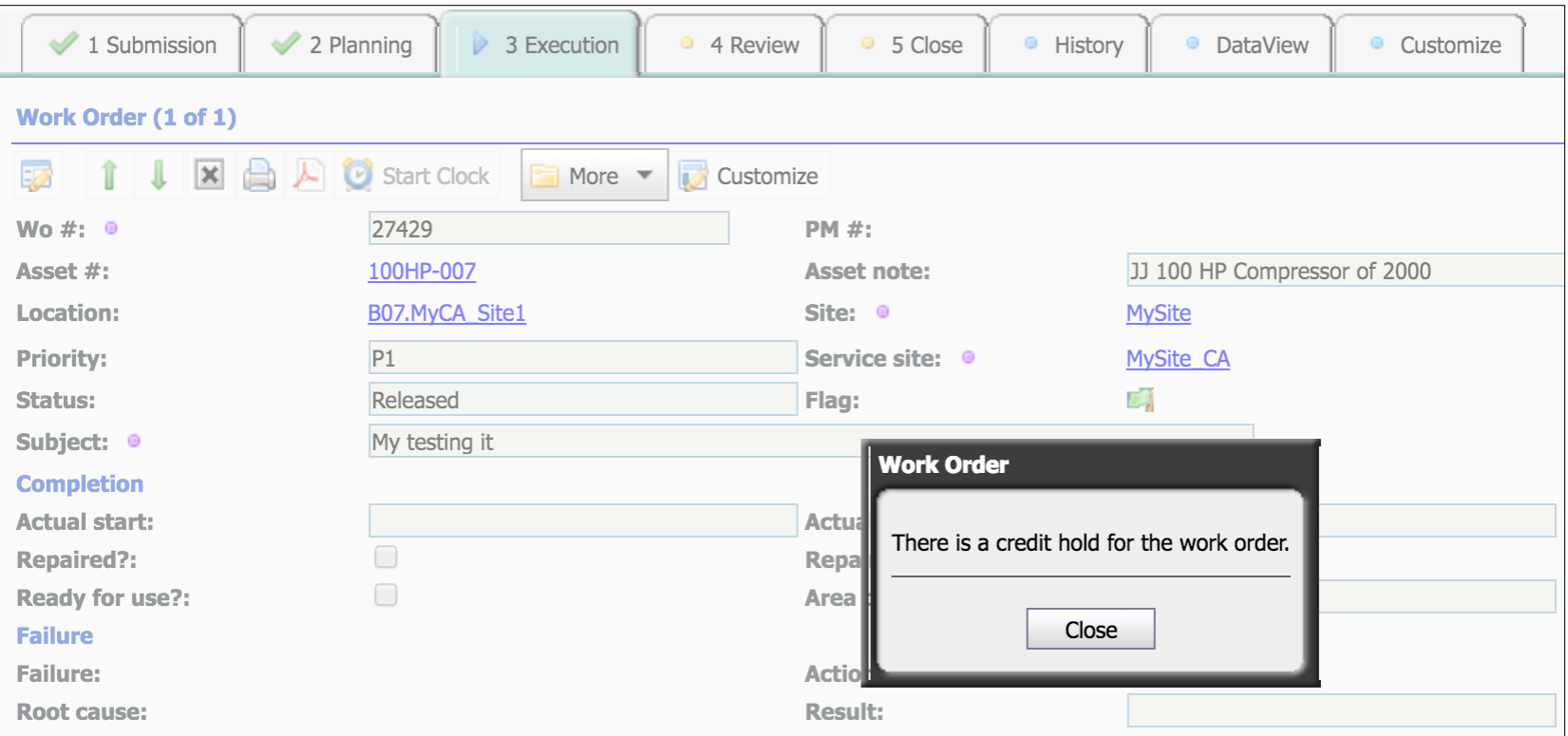

### Work Order Module – Permits

- Permits must be completed to start a WO with permits
- Maintenance Manager to set "Permits"
- Optionally use "Safety"/"Step" for permits

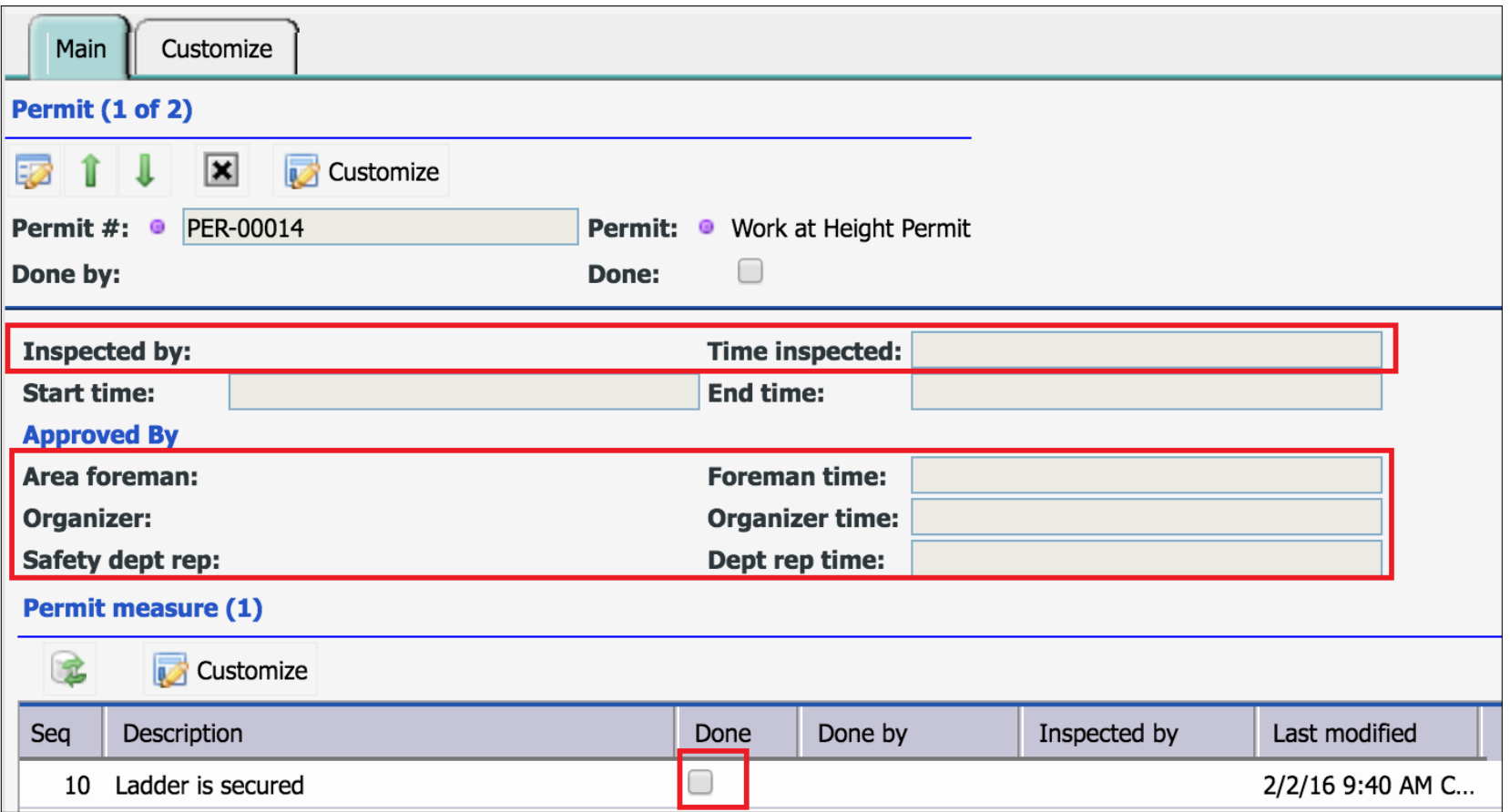

## Work Order Module – Vendor WO

- Vendor Work Order can be achieved through Teams
- [Blog: https://calemeam.com/calemcustomers-2/when-to-use-teams](https://calemeam.com/calemcustomers-2/when-to-use-teams-in-calem)in-calem
- Blog: [https://calemeam.com/calemcustomers-2/how-to-use-team-to](https://calemeam.com/calemcustomers-2/how-to-use-team-to-manage-contractors-in-calem)manage-contractors-in-calem

## Work Order Module – WO Print

- Work Orders to Print: to manage work order printing
- WO attachments included in print:
	- Pictures and drawings
	- PDF docs
- Highlighted Area: user input
- Print Customization

#### Work Order Module – Cost Reports

- Menu: Work Order | Cost Reports:
	- PM On-Time
	- Downtime
	- Labor Hours Planned vs. Actual
	- WO Cost and Labor Cost
- Menu: Analysis Module
	- WO Cost Summary
	- WO Labor Cost Summary
	- Asset Downtime Summary

# Work Order – Hands-On Lab

- Create a WO Submission Screen Customization
- Create a WO
- Boilerplate safety measures and steps for corrective work orders
- Schedule users in work orders
- Assign team to work orders
- Print a WO
- Transition work orders to Approved, Released, In-Process, Completed, Accepted and Closed.
- Report hours and parts used in a work order
- Check off steps and safety notes
- Add comments to work orders
- Add attachments to WO
- Add meter readings to WO
- Email a work order

### Work Order Module – Calibration

- Set WO "Category" to "Calibration" in PM
- Record readings for Calibration
- Use "Calibration WO" to view work orders for calibration
- Print "Calibration Certificate" from WO

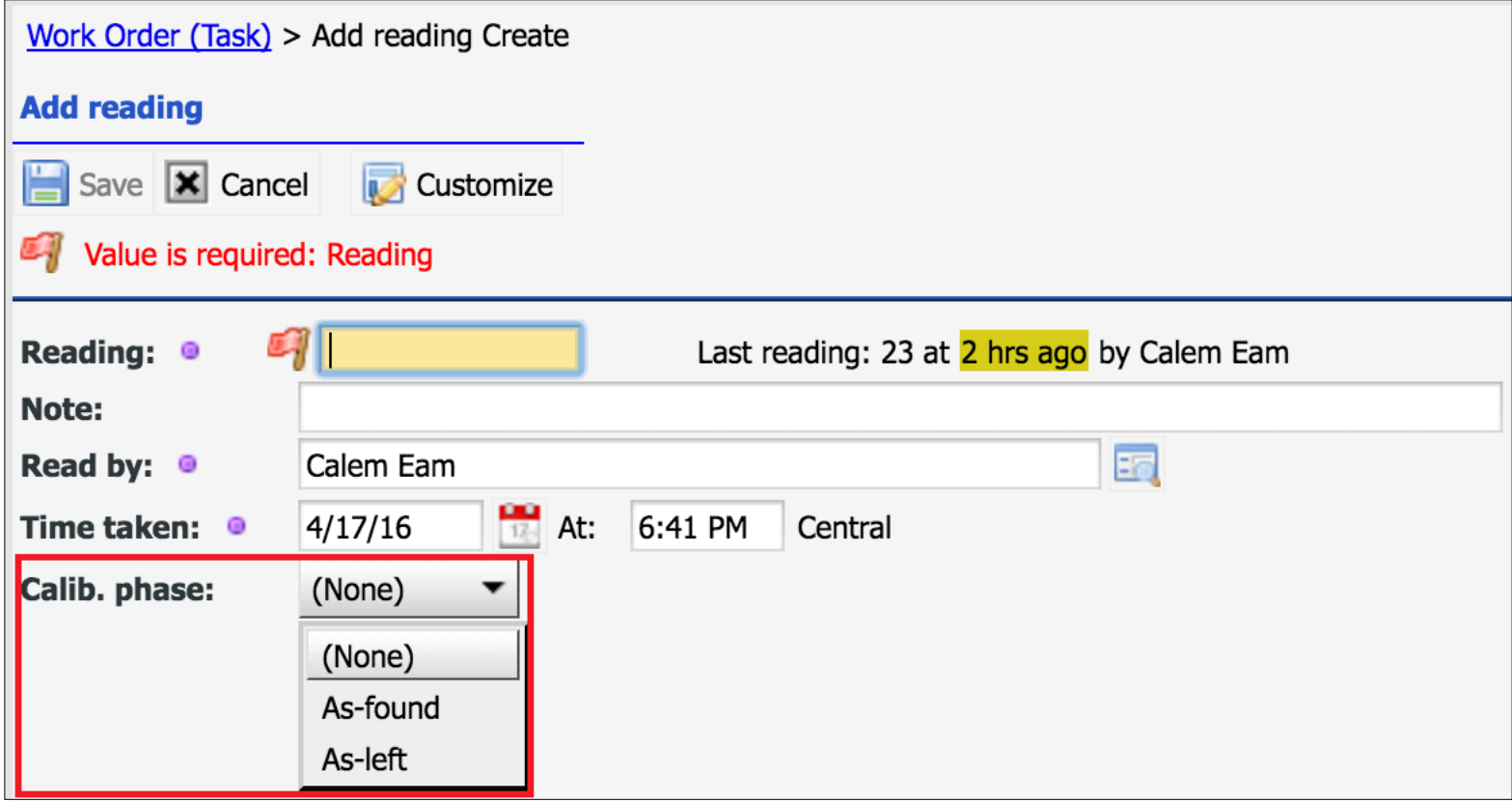

## Work Order Module – Assignment by Skill Match

#### Define Skill:

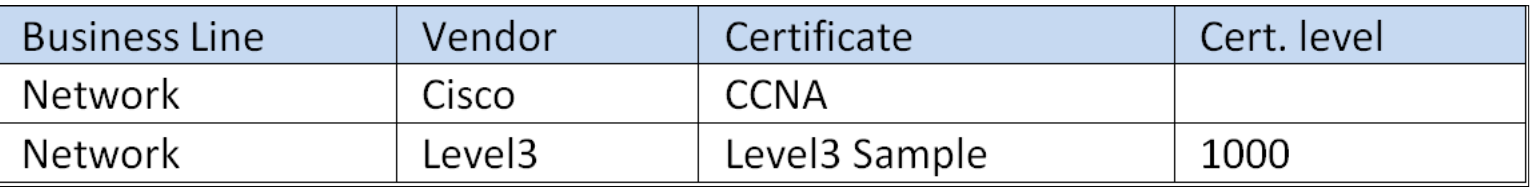

#### Define Skill by Site:

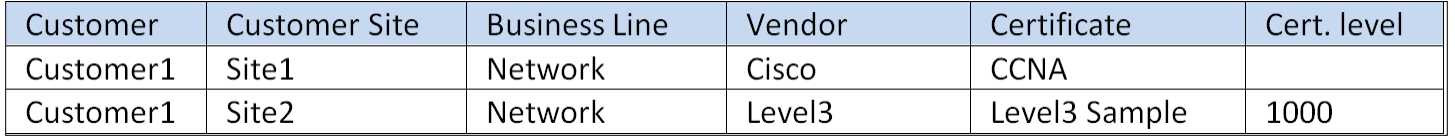

#### Define User Skill:

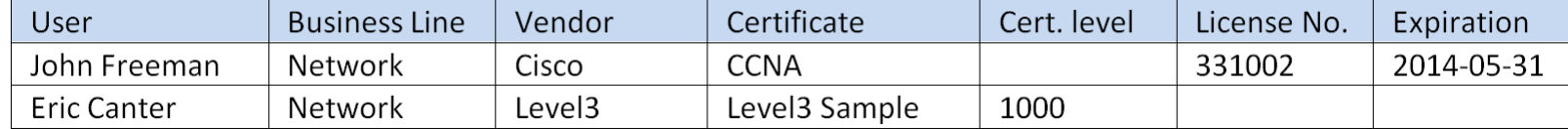

#### Select users based on their skills by WO site:

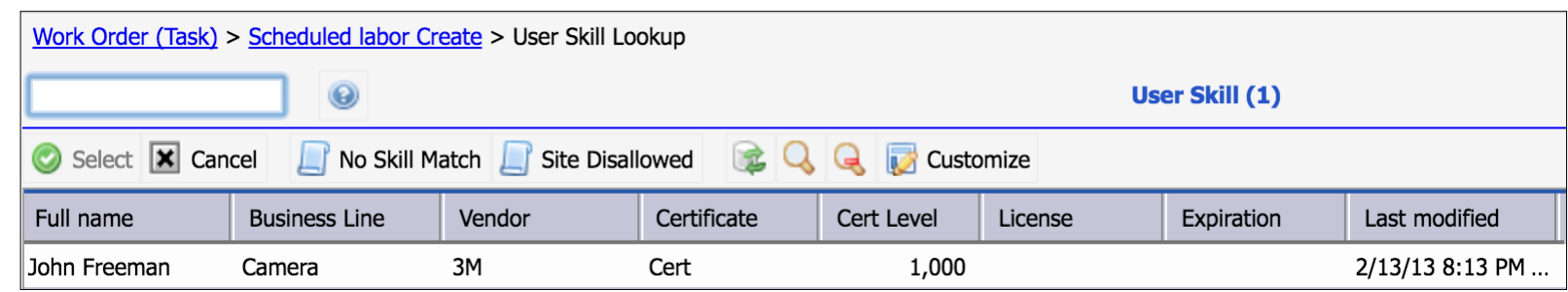

## Work Order Module – WO Quote

- Use WO Quote for customers
- Menu: WO Form: Open Quote, or Print Quote
- Labor and Material discount can be configured per customers

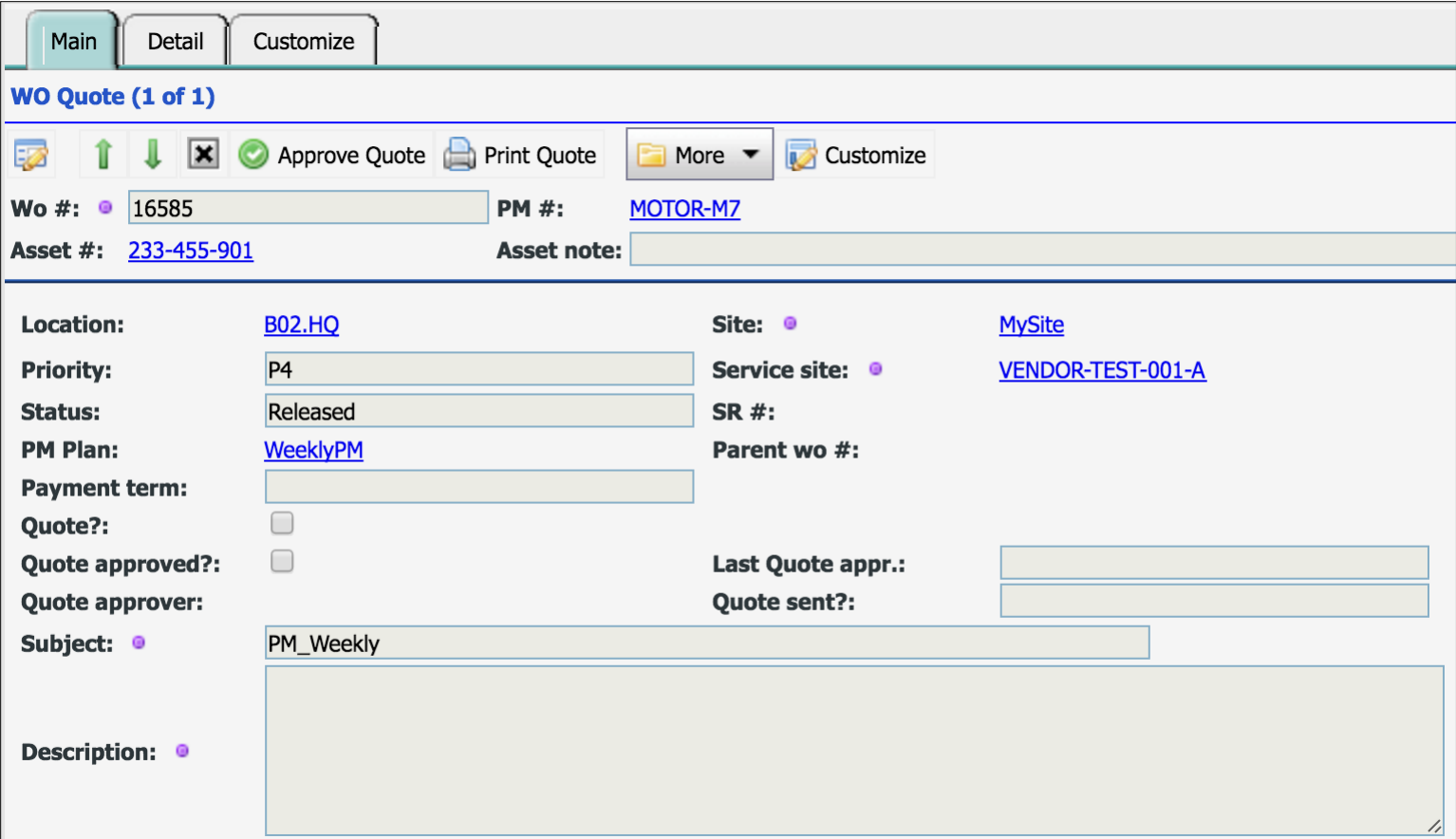

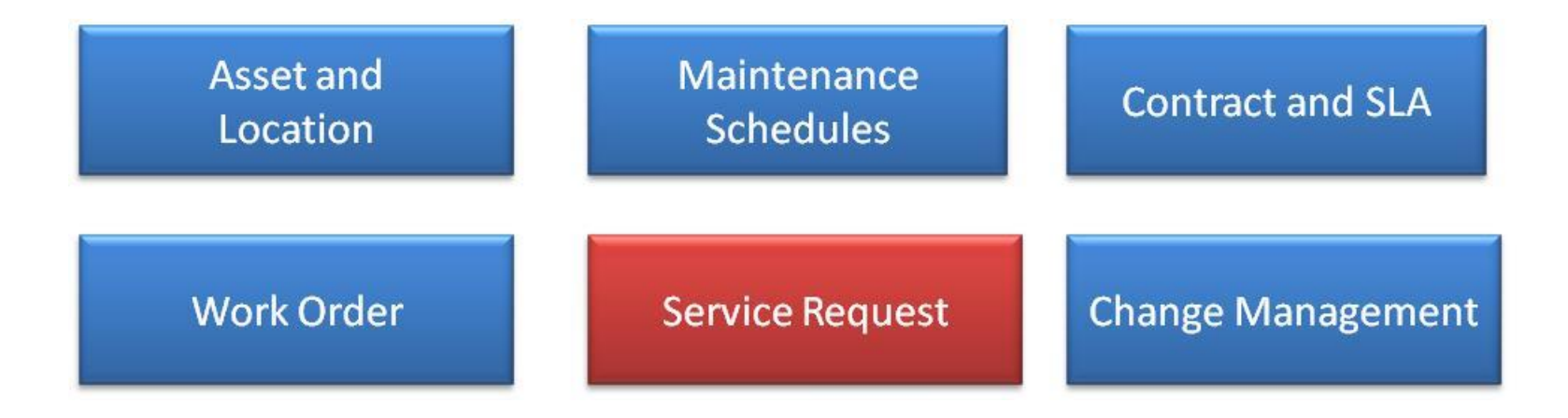

# Thank You for Attending the CalemEAM Training! Visit Us at www.calemeam.com

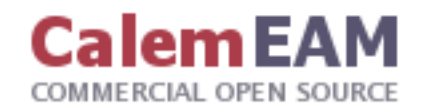